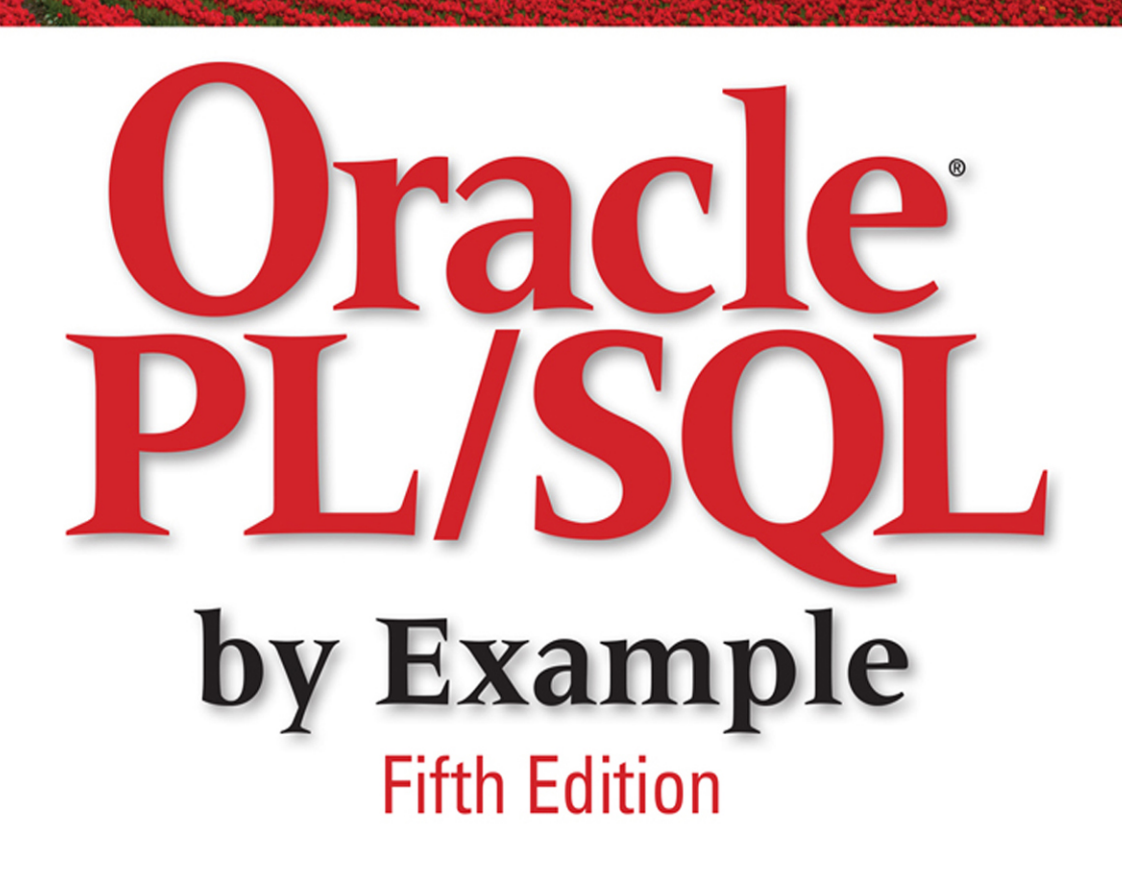

- ▶ Updated for Oracle 12c
- $\blacktriangleright$  Hundreds of examples, questions, and answers
- $\blacktriangleright$  Real-life labs
- No Oracle PL/SQL experience necessary
- Build PL/SQL Applications-NOW

# **BENJAMIN ROSENZWEIG · ELENA RAKHIMOV**

# **Oracle® PL/SQL by Example**

*Fifth Edition*

*This page intentionally left blank* 

# **Oracle ® PL/SQL by Example**

 *Fifth Edition* 

 **Benjamin Rosenzweig Elena Rakhimov** 

**Addison-Wesley** 

Boston • Columbus • New York • San Francisco • Amsterdam • Cape Town Dubai • London • Madrid • Milan • Munich • Paris • Montreal • Toronto • Delhi Mexico City • São Paulo • Sydney • Hong Kong • Seoul • Singapore • Taipei • Tokyo  Many of the designations used by manufacturers and sellers to distinguish their products are claimed as trademarks. Where those designations appear in this book, and the publisher was aware of a trademark claim, the designations have been printed with initial capital letters or in all capitals.

The authors and publisher have taken care in the preparation of this book, but make no expressed or implied warranty of any kind and assume no responsibility for errors or omissions. No liability is assumed for incidental or consequential damages in connection with or arising out of the use of the information or programs contained herein.

 For information about buying this title in bulk quantities, or for special sales opportunities (which may include electronic versions; custom cover designs; and content particular to your business, training goals, marketing focus, or branding interests), please contact our corporate sales department at [corpsales@pearsoned.com](mailto:corpsales@pearsoned.com)  or (800) 382-3419.

For government sales inquiries, please contact [governmentsales@pearsoned.com.](mailto:governmentsales@pearsoned.com) 

For questions about sales outside the U.S., please contact [intlcs@pearson.com.](mailto:intlcs@pearson.com) 

Visit us on the Web: [informit.com](http://informit.com) 

*Library of Congress Cataloging-in-Publication Data* Rosenzweig, Benjamin. Oracle PL/SQ<sup>®</sup> by example / Benjamin Rosenzweig, Elena Rakhimov.—Fifth edition. pages cm Includes index. ISBN 978-0-13-379678-0 (pbk. : alk. paper)—ISBN 0-13-379678-7 (pbk. : alk. paper) 1. PL/SQL (Computer program language) 2. Oracle (Computer file) 3. Relational databases. I. Rakhimov, Elena Silvestrova. II. Title. QA76.73.P258R68 2015 005.75'6—dc23 2014045792

Copyright © 2015 Pearson Education, Inc.

 All rights reserved. Printed in the United States of America. This publication is protected by copyright, and permission must be obtained from the publisher prior to any prohibited reproduction, storage in a retrieval system, or transmission in any form or by any means, electronic, mechanical, photocopying, recording, or likewise. For information regarding permissions, request forms and the appropriate contacts within the Pearson Education Global Rights & Permissions Department, please vis[it www.pearson.com/permissions/.](http://www.pearson.com/permissions/) 

ISBN-13: 978-0-13-379678-0 ISBN-10: 0-13-379678-7

*To my parents, Rosie and Sandy Rosenzweig, for their love and support —Benjamin Rosenzweig To my family, for their excitement and encouragement —Elena Rakhimov*

*This page intentionally left blank* 

# **Contents**

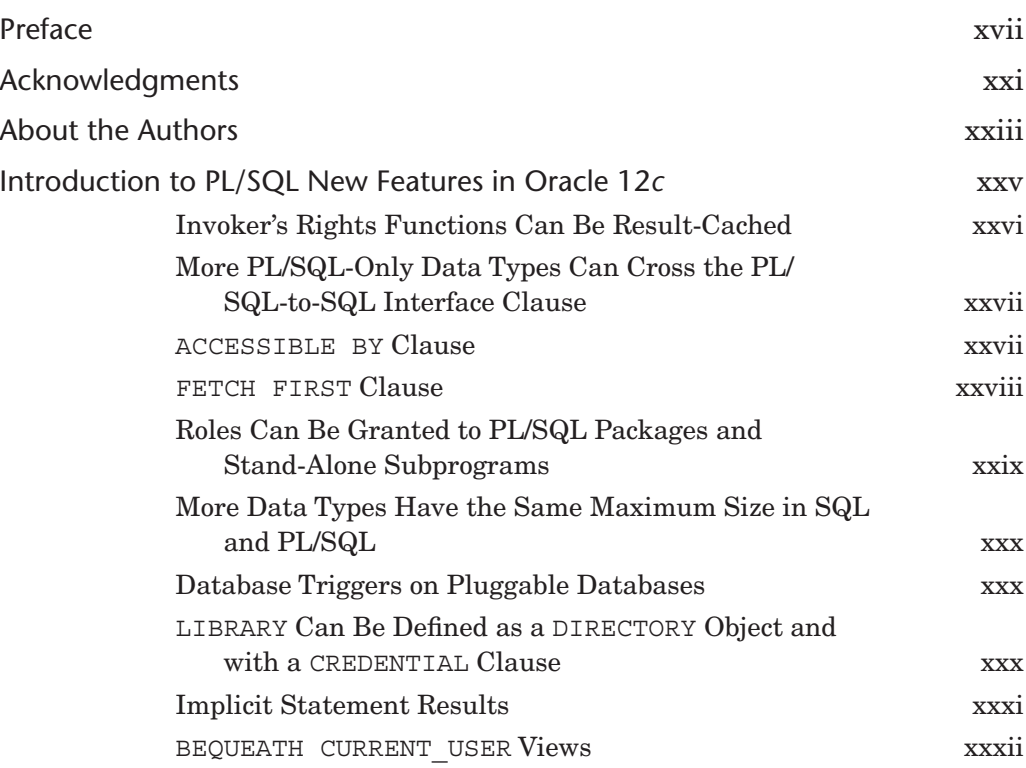

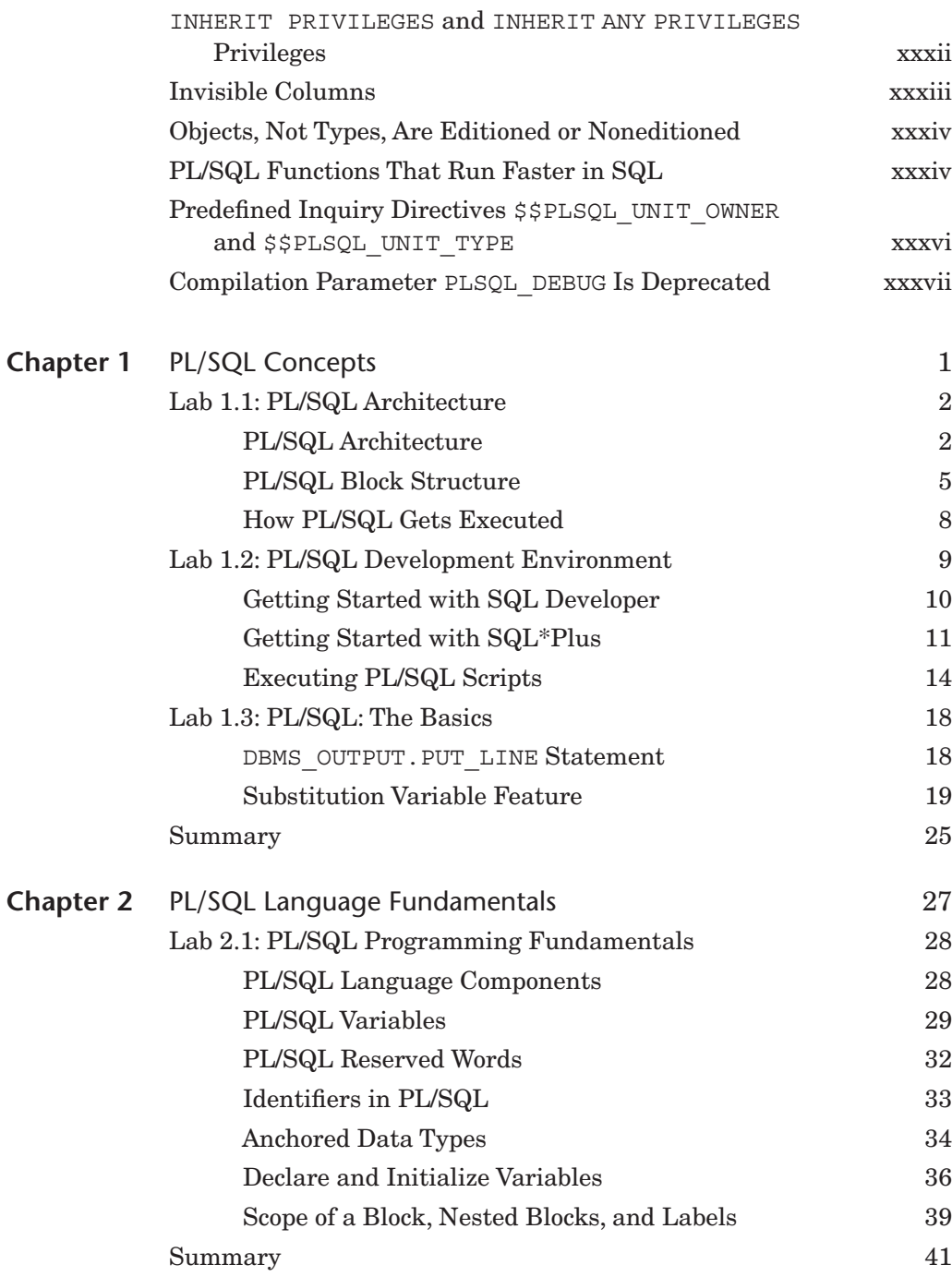

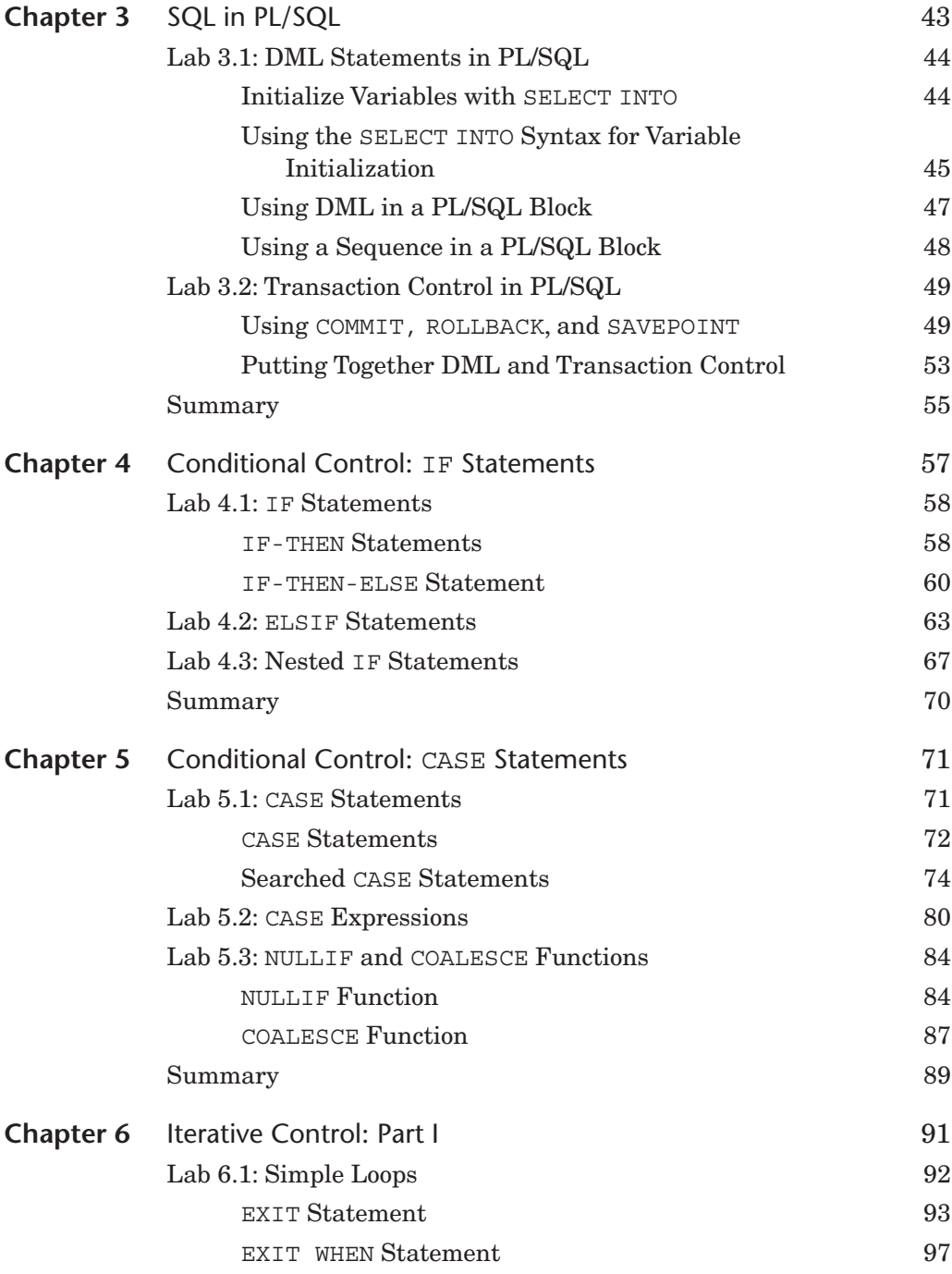

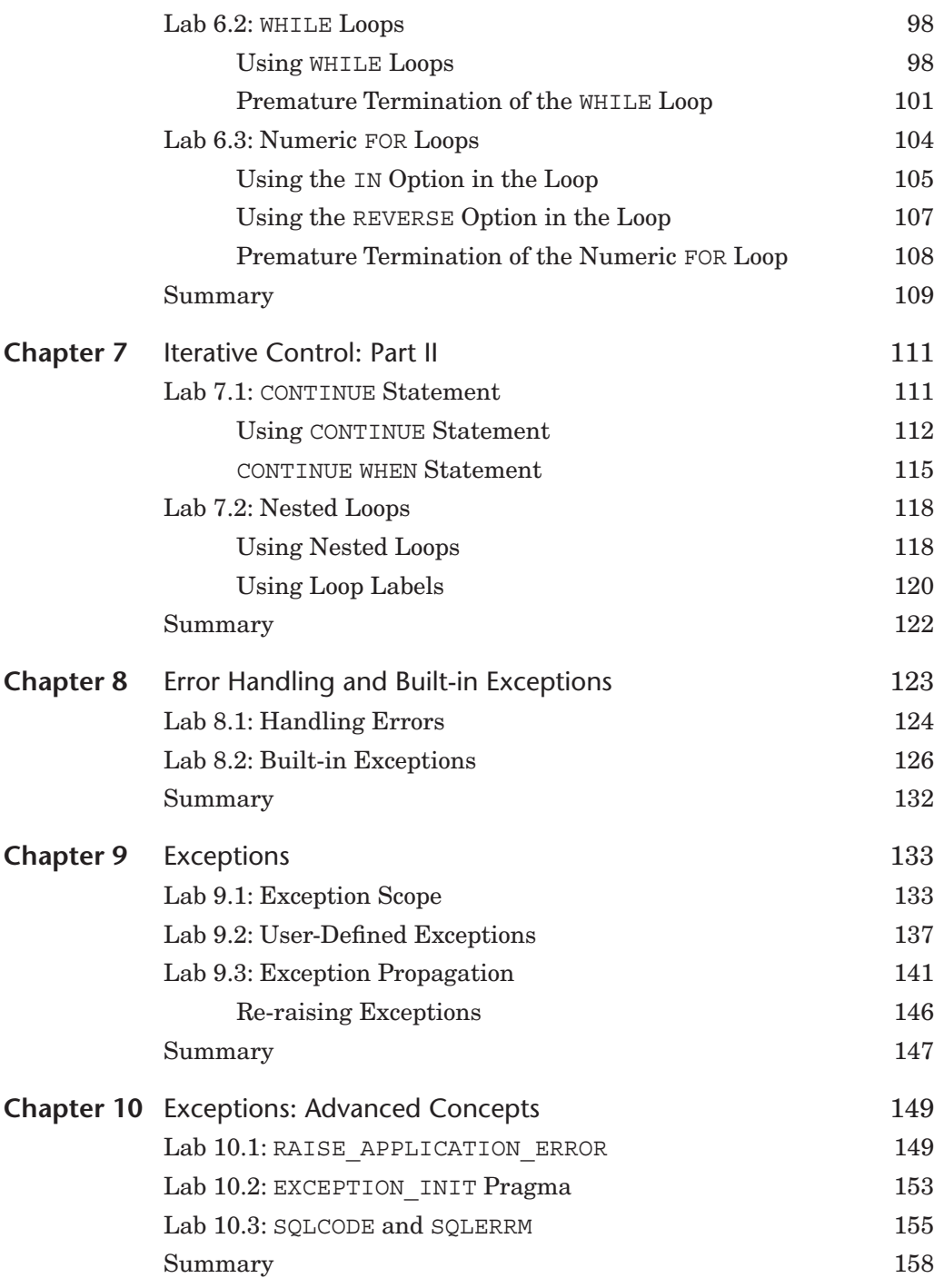

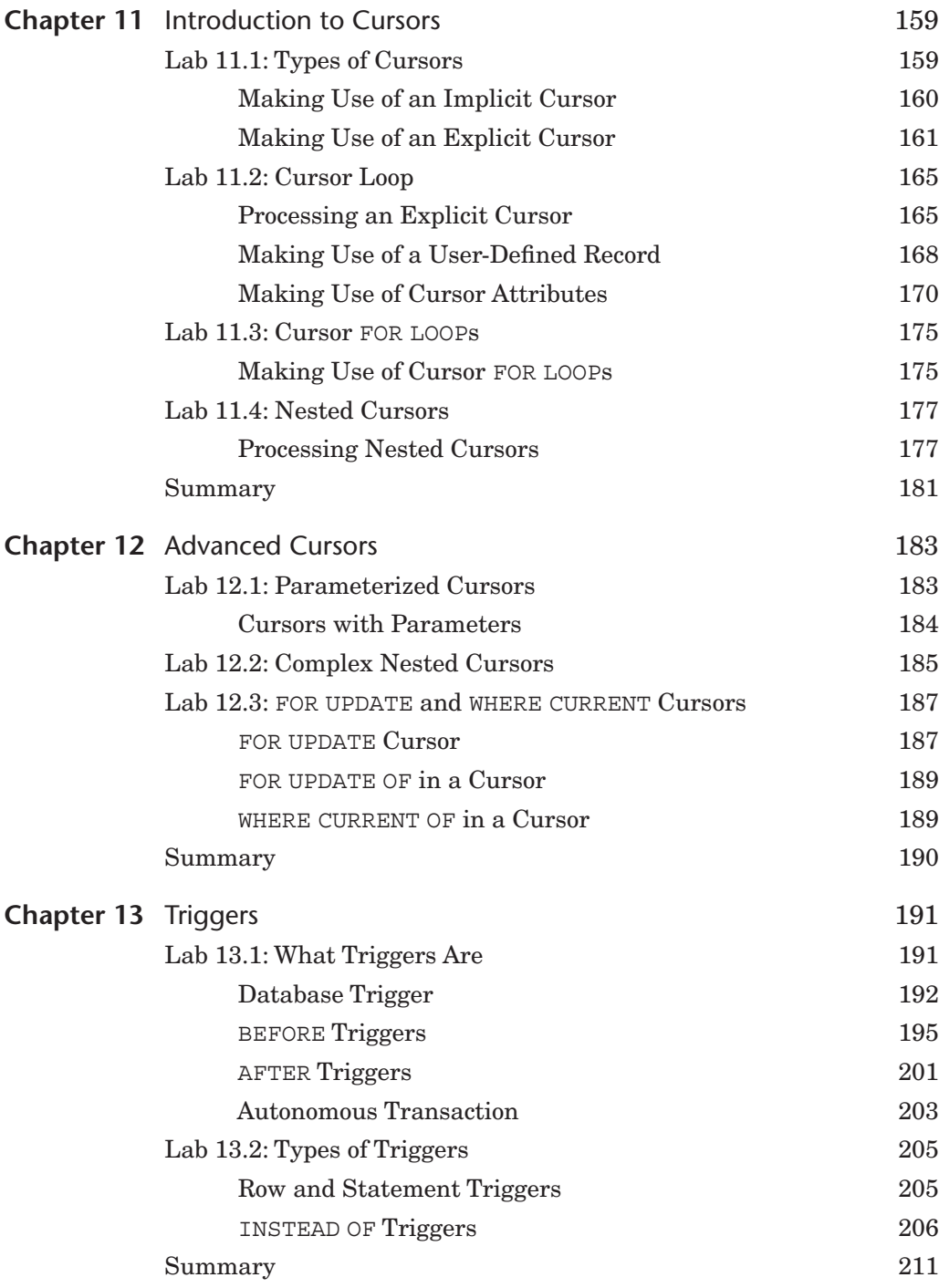

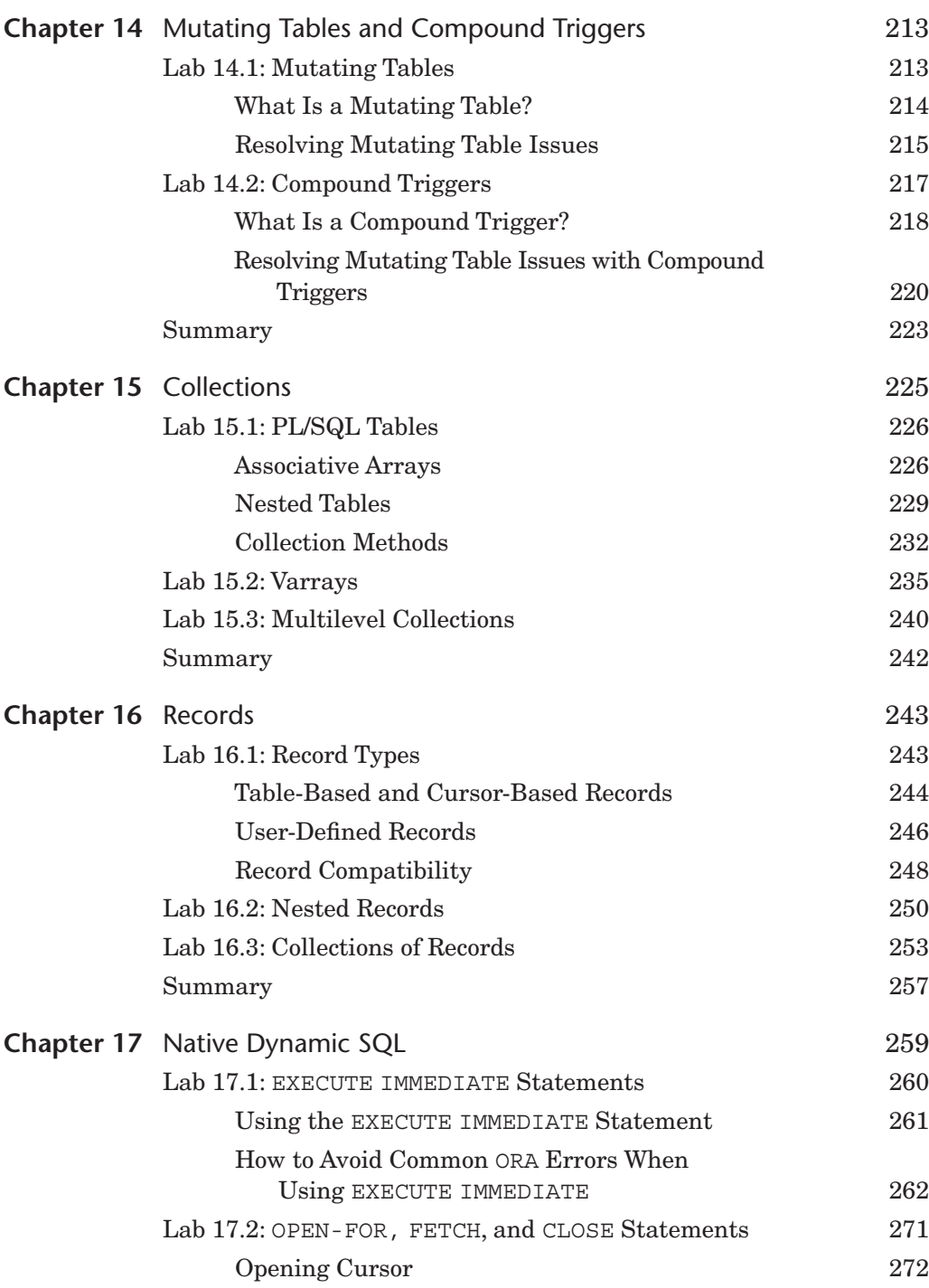

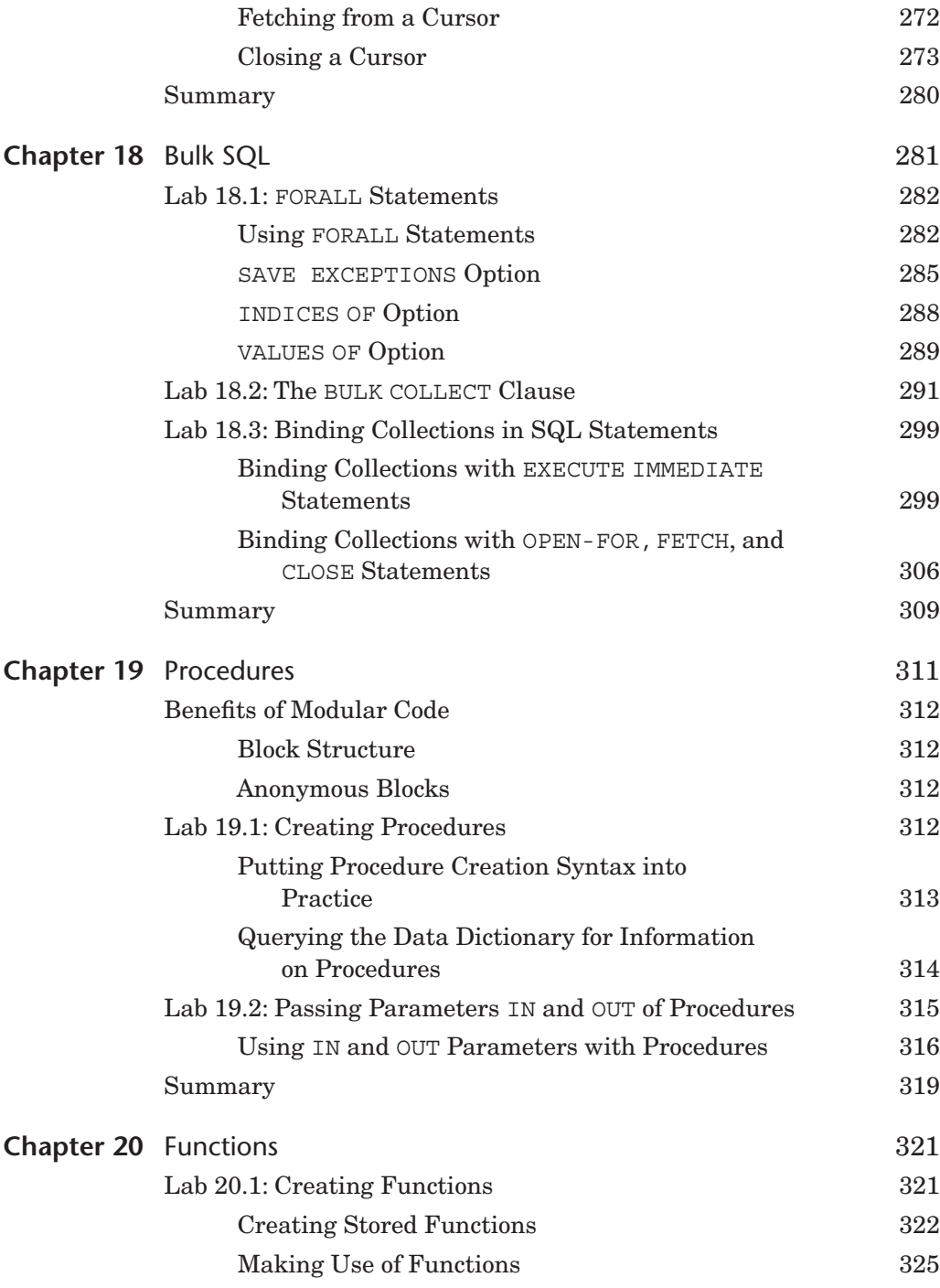

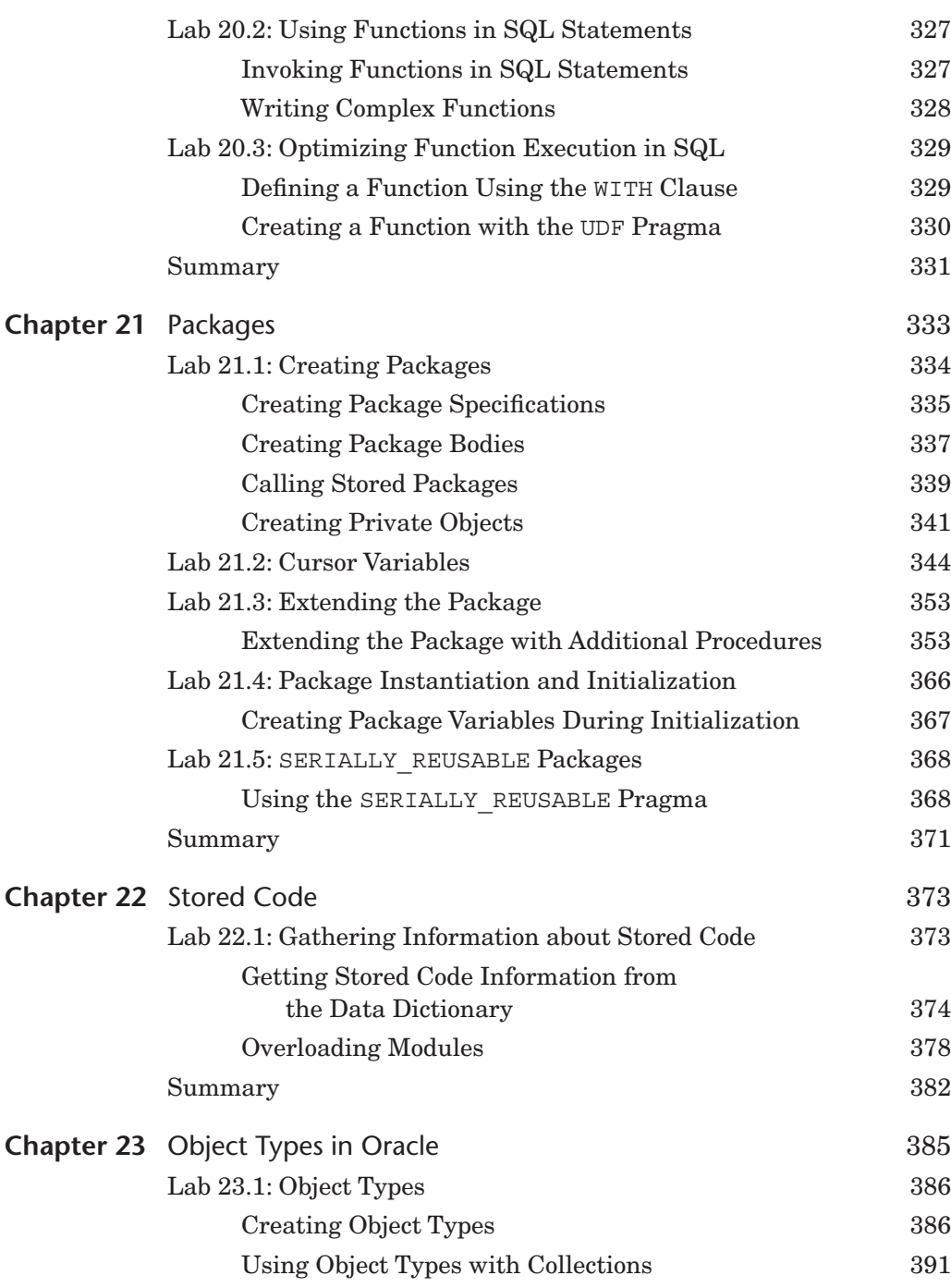

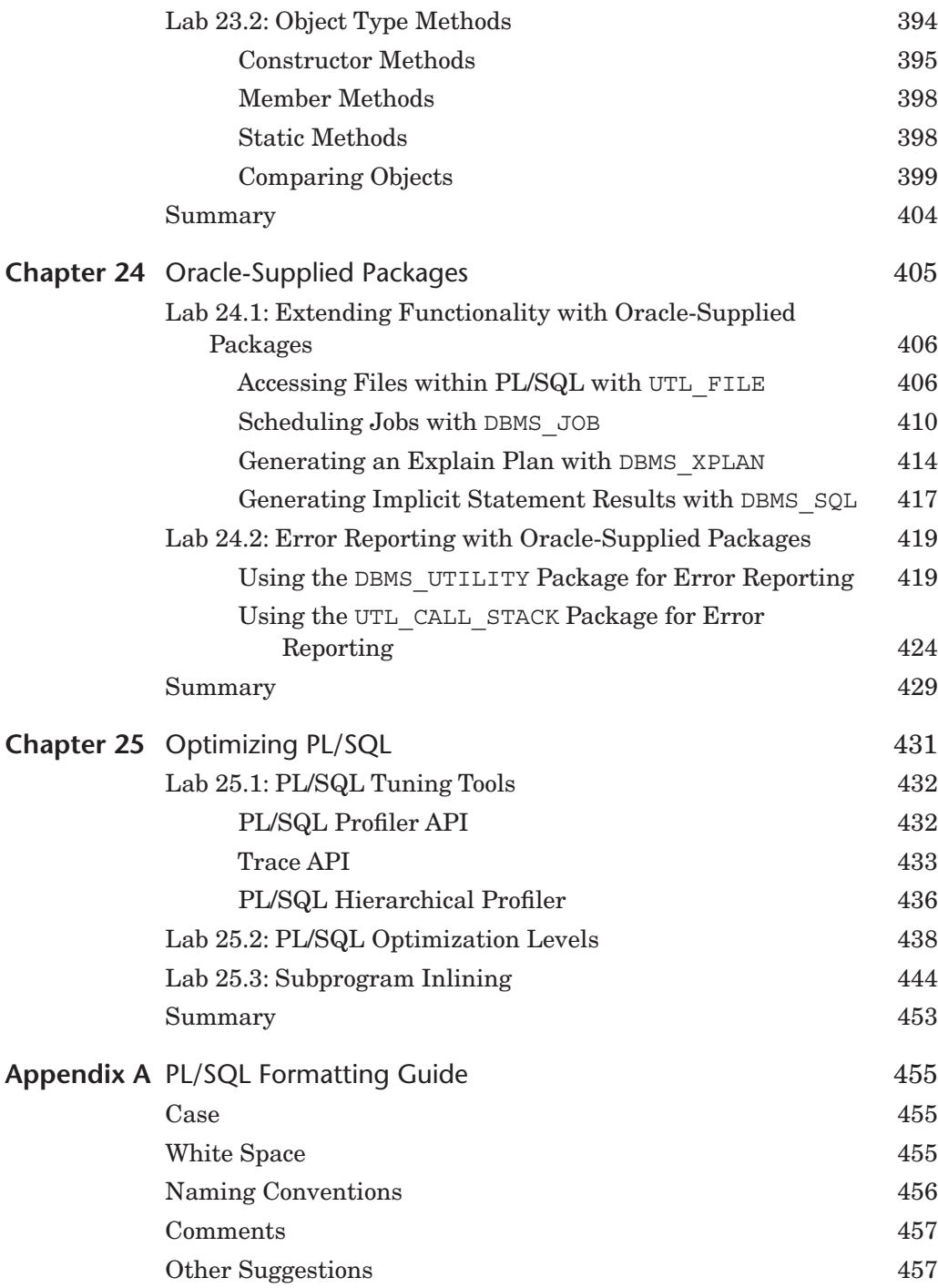

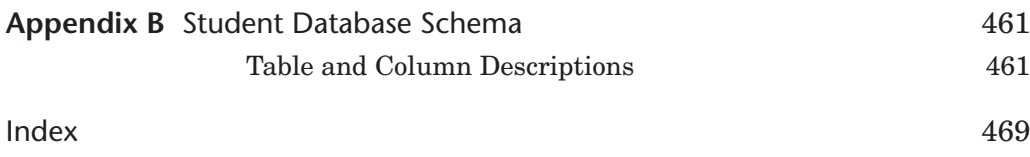

# **[Preface](#page--1-0)**

*Oracle*® *PL/SQL by Example*, *Fifth Edition,* presents the Oracle PL/SQL programming language in a unique and highly effective format. It challenges you to learn Oracle PL/SQL by using it rather than by simply reading about it.

Just as a grammar workbook would teach you about nouns and verbs by first showing you examples and then asking you to write sentences, *Oracle*® *PL/SQL by Example* teaches you about cursors, loops, procedures, triggers, and so on by first showing you examples and then asking you to create these objects yourself.

## **Who This Book Is For**

This book is intended for anyone who needs a quick but detailed introduction to programming with Oracle's PL/SQL language. The ideal readers are those with some relational database experience, with some Oracle experience, specifically with SQL, SQL\*Plus, and SQL Developer, but with little or no experience with PL/SQL or with most other programming languages.

The content of this book is based primarily on the material that was taught in an Introduction to PL/SQL class at Columbia University's Computer Technology and Applications (CTA) program in New York City. The student body was rather diverse, in that there were some students who had years of experience with information technology (IT) and programming, but no experience with Oracle PL/SQL, and then there were those with absolutely no experience in IT or programming. The content of the book, like the class, is balanced to meet the needs of both extremes. The

additional exercises available through the companion website can be used as labs and homework assignments to accompany the lectures in such a PL/SQL course.

## **How This Book Is Organized**

The intent of this workbook is to teach you about Oracle PL/SQL by explaining a programming concept or a particular PL/SQL feature and then illustrate it further by means of examples. Oftentimes, as the topic is discussed more in depth, these examples would be changed to illustrate newly covered material. In addition, most of the chapters of this book have Additional Exercises sections available through the companion website. These exercises allow you to test the depth of your understanding of the new material.

The basic structure of each chapter is as follows:

**Objectives** Introduction Lab  $Lab...$ Summary

The Objectives section lists topics covered in the chapter. Basically a single objective corresponds to a single Lab.

The Introduction offers a short overview of the concepts and features covered in the chapter.

Each Lab covers a single objective listed in the Objectives section of the chapter. In some instances the objective is divided even further into the smaller individual topics in the Lab. Then each such topic is explained and illustrated with the help of examples and corresponding outputs. Note that as much as possible, each example is provided in its entirety so that a complete code sample is readily available.

At the end of each chapter you will find a Summary section, which provides a brief conclusion of the material discussed in the chapter. In addition, the By the Way portion will state whether a particular chapter has an Additional Exercises section available on the companion website.

## **About the Companion Website**

The companion Website is located at [informit.com/title/0133796787.](http://informit.com/title/0133796787) Here you will find three very important things:

- Files required to create and install the STUDENT schema.
- Files that contain example scripts used in the book chapters.
- Additional Exercises chapters, which have two parts:
	- A Questions and Answers part where you are asked about the material presented in a particular chapter along with suggested answers to these questions. Oftentimes, you are asked to modify a script based on some requirements and explain the difference in the output caused by these modifications. Note that this part is also organized into Labs similar to its corresponding chapter in the book.
	- A Try it Yourself part where you are asked to create scripts based on the requirements provided. This part is different from the Questions and Answers part in that there are no scripts supplied with the questions. Instead, you will need to create scripts in their entirety.

### **By the Way**

You need to visit the companion website, download the student schema, and install it in your database prior to using this book if you would like the ability to execute the scripts provided in the chapters and on the site.

## **What You Will Need**

There are software programs as well as knowledge requirements necessary to complete the Labs in this book. Note that some features covered throughout the book are applicable to Oracle 12*c* only. However, you will be able to run a great majority of the examples and complete Additional Exercises and Try it Yourself sections by using the following products:

- Oracle 11*g* or higher
- SQL Developer or SQL<sup>\*</sup>Plus 11*g* or higher
- Access to the Internet

You can use either Oracle Personal Edition or Oracle Enterprise Edition to execute the examples in this book. If you use Oracle Enterprise Edition, it can be running on a remote server or locally on your own machine. It is recommended that you use Oracle 11*g* or Oracle 12*c* in order to perform all or a majority of the examples in this book. When a feature will only work in the latest version of Oracle database, the book will state so explicitly. Additionally, you should have access to and be familiar with SQL Developer or SQL\*Plus.

You have a number of options for how to edit and run scripts in SQL Developer or from SQL\*Plus. There are also many third-party programs to edit and debug PL/SQL code. Both, SQL Developer and SQL\*Plus are used throughout this book, since these are two Oracle-provided tools and come as part of the Oracle installation.

### **By the Way**

Chapter 1 has a Lab titled PL/SQL Development Environment that describes how to get started with SQL Developer and SQL\*Plus. However, a great majority of the examples used in the book were executed in SQL Developer.

## **About the Sample Schema**

The STUDENT schema contains tables and other objects meant to keep information about a registration and enrollment system for a fictitious university. There are ten tables in the system that store data about students, courses, instructors, and so on. In addition to storing contact information (addresses and telephone numbers) for students and instructors, and descriptive information about courses (costs and prerequisites), the schema also keeps track of the sections for particular courses, and the sections in which students have enrolled.

The SECTION table is one of the most important tables in the schema because it stores data about the individual sections that have been created for each course. Each section record also stores information about where and when the section will meet and which instructor will teach the section. The SECTION table is related to the COURSE and INSTRUCTOR tables.

The ENROLLMENT table is equally important because it keeps track of which students have enrolled in which sections. Each enrollment record also stores information about the student's grade and enrollment date. The enrollment table is related to the STUDENT and SECTION tables.

The STUDENT schema also has a number of other tables that manage grading for each student in each section.

The detailed structure of the STUDENT schema is described in Appendix B, Student Database Schema.

# **[Acknowledgments](#page--1-0)**

Ben Rosenzweig: I would like to thank my coauthor Elena Rakhimov for being a wonderful and knowledgeable colleague to work with. I would also like to thank Douglas Scherer for giving me the opportunity to work on this book as well as for providing constant support and assistance through the entire writing process. I am indebted to the team at Prentice Hall, which includes Greg Doench, Michelle Housley, and especially Songlin Qiu for her detailed edits. Finally, I would like to thank the many friends and family, especially Edward Clarin and Edward Knopping, for helping me through the long process of putting the whole book together, which included many late nights and weekends.

Elena Rakhimov: My contribution to this book reflects the help and advice of many people. I am particularly indebted to my coauthor Ben Rosenzweig for making this project a rewarding and enjoyable experience. Many thanks to Greg Doench, Michelle Housley, and especially Songlin Qiu for her meticulous editing skills, and many others at Prentice Hall who diligently worked to bring this book to market. Thanks to Michael Rinomhota for his invaluable expertise in setting up the Oracle environment and Dan Hotka for his valuable comments and suggestions. Most importantly, to my family, whose excitement, enthusiasm, inspiration, and support encouraged me to work hard to the very end, and were exceeded only by their love.

*This page intentionally left blank* 

# **[About the Authors](#page--1-0)**

Benjamin Rosenzweig is a Senior Project Manager at Misys Financial Software, where he has worked since 2002. Prior to that he was a principal consultant for more than three years at Oracle Corporation in the Custom Development Department. His computer experience ranges from creating an electronic Tibetan–English Dictionary in Kathmandu, Nepal, to supporting presentation centers at Goldman Sachs and managing a trading system at TIAA-CREF. Benjamin has been an instructor at the Columbia University Computer Technology and Application program in New York City since 1998. In 2002 he was awarded the "Outstanding Teaching Award" from the Chair and Director of the CTA program. He holds a B.A. from Reed College and a certificate in database development and design from Columbia University. His previous books with Prentice Hall are *Oracle Forms Developer: The Complete Video Course* (2000), and *Oracle Web Application Programming for PL/SQL Developers* (2003).

Elena Rakhimov has over 20 years of experience in database architecture and development in a wide spectrum of enterprise and business environments ranging from non-profit organizations to Wall Street to her current position with a prominent software company where she heads up the database team. Her determination to stay "hands-on" notwithstanding, Elena managed to excel in the academic arena having taught relational database programming at Columbia University's highly esteemed Computer Technology and Applications program. She was educated in database analysis and design at Columbia University and in applied mathematics at Baku State University in Azerbaijan. She currently resides in Vancouver, Canada.

*This page intentionally left blank* 

# **Introduction to PL/SQL [New Features in Oracle 12](#page--1-0)***c*

Oracle 12*c* has introduced a number of new features and improvements for PL/SQL. This introduction briefly describes features not covered in this book and points you to specific chapters for features that are within the scope of this book. The list of features described here is also available in the "Changes in This Release for Oracle Database PL/SQL Language Reference" section of the PL/SQL Language Reference manual offered as part of Oracle's online help.

The new PL/SQL features and enhancements are as follows:

- Invoker's rights functions can be result-cached
- More PL/SQL-only data types can cross the PL/SQL-to-SQL interface clause
- ACCESSIBLE BY clause
- FETCH FIRST clause
- Roles can be granted to PL/SQL packages and stand-alone subprograms
- More data types have the same maximum size in SQL and PL/SQL
- Database triggers on pluggable databases
- LIBRARY can be defined as DIRECTORY object and with CREDENTIAL clause
- Implicit statement results
- BEQUEATH CURRENT\_USER views
- INHERIT PRIVILEGES and INHERIT ANY PRIVILEGES privileges
- Invisible columns
- Objects, not types, are editioned or noneditioned
- PL/SQL functions that run faster in SQL
- Predefined inquiry directives \$\$PLSOL\_UNIT\_OWNER and \$\$PLSOL\_UNIT\_ TYPE
- Compilation parameter PLSQL\_DEBUG is deprecated

## **[Invoker's Rights Functions Can Be Result-Cached](#page--1-0)**

When a stored subprogram is created in Oracle products, it may be created as either a *definer rights* (DR) unit or an *invoker rights* (IR) unit. A DR unit would execute with the permissions of its owner, whereas an IR unit would execute with the permissions of a user who invoked that particular unit. By default, a stored subprogram is created as a DR unit unless explicitly specified otherwise. Whether a particular unit is considered a DR or IR unit is controlled by the AUTHID property, which may be set to either DEFINER (default) or CURRENT USER.

Prior to Oracle 12*c*, functions created with the invoker rights clause (AUTHID CURRENT\_USER) could not be result-cached. To create a function as an IR unit, the AUTHID clause must be added to the function specification.

A result-cached function is a function whose parameter values and result are stored in the cache. As a consequence, when such a function is invoked with the same parameter values, its result is retrieved from the cache instead of being computed again. To enable a function for result-caching, the RESULT\_CACHE clause must be added to the function specification. This is demonstrated by the following example (the invoker rights clause and result-caching are highlighted in bold).

### **For Example** *Result-Caching Functions Created with Invoker's Rights*

```
CREATE OR REPLACE FUNCTION get_student_rec (p_student_id IN NUMBER)
RETURN STUDENT%ROWTYPE
AUTHID CURRENT_USER
RESULT_CACHE RELIES_ON (student)
IS
 v student rec STUDENT%ROWTYPE;
BEGIN
 SELECT *
    INTO v_student_rec
    FROM student
   WHERE student_id = p_student_id;
RETURN v_student_rec;
EXCEPTION
 WHEN no data found
 THEN
   RETURN NULL;
END get_student_rec;
/
-- Execute newly created function
DECLARE
 v student rec STUDENT%ROWTYPE;
```

```
BEGIN
v student rec := qet student rec (p student id => 230);
RND
```
Note that if the student record for student ID 230 is in the result cache already, then the function will return the student record from the result cache. In the opposite case, the student record will be selected from the STUDENT table and added to the cache for future use. Because the result cache of the function relies on the STUDENT table, any changes applied and committed on the STUDENT table will invalidate all cached results for the get\_student\_rec function.

## **[More PL/SQL-Only Data Types Can Cross the PL/SQL-to-SQL](#page--1-0)  Interface Clause**

In this release, Oracle has extended support of PL/SQL-only data types to dynamic SQL and client programs (OCI or JDBC). For example, you can bind collections variables when using the EXECUTE IMMEDIATE statement or the OPEN FOR, FETCH, and CLOSE statements. This topic is covered in greater detail in Lab 18.3, Binding Collections in SQL Statements, in Chapter 18.

### **[ACCESSIBLE BY](#page--1-0) Clause**

An optional ACCESSIBLE BY clause enables you to specify a list of PL/SQL units that may access the PL/SQL unit being created or modified. The ACCESSIBLE BY clause is typically added to the module header—for example, to the function or procedure header. Each unit listed in the ACCESSIBLE BY clause is called an *accessor*, and the clause itself is also called a *white list*. This is demonstrated in the following example (the ACCESSIBLE BY clause is shown in bold).

**For Example** *Procedure Created with the ACCESSIBLE BY Clause*

```
CREATE OR REPLACE PROCEDURE test_proc1
ACCESSIBLE BY (TEST_PROC2)
AS
BEGIN
DBMS_OUTPUT.PUT_LINE ('TEST_PROC1');
END test proc1;/
CREATE OR REPLACE PROCEDURE test_proc2
AS
BEGIN
DBMS_OUTPUT.PUT_LINE ('TEST_PROC2');
 test_proc1;
END test_proc2;
/
```

```
-- Execute TEST_PROC2
BEGIN
 test_proc2;
END;
/
TEST_PROC2
TEST_PROC1
-- Execute TEST_PROC1 directly
BEGIN
 test proc1;
END;
/
ORA-06550: line 2, column 4:
PLS-00904: insufficient privilege to access object TEST_PROC1
ORA-06550: line 2, column 4:
PL/SQL: Statement ignored
```
In this example, there are two procedures, test proc1 and test proc2, and test proc1 is created with the ACCESSIBLE BY clause. As a consequence, test proc1 may be accessed by test\_proc2 only. This is demonstrated by two anonymous PL/SQL blocks. The first block executes test\_proc2 successfully. The second block attempts to execute test\_proc1 directly and, as a result, causes an error.

Note that both procedures were created within a single schema (STUDENT), and that both PL/SQL blocks were executed in the single session by the schema owner (STUDENT).

## **[FETCH FIRST](#page--1-0) Clause**

The FETCH FIRST clause is a new optional feature that is typically used with the "Top-N" queries as illustrated by the following example. The ENROLLMENT table used in this example contains student registration data. Each student is identified by a unique student ID and may be registered for multiple courses. The FETCH FIRST clause is shown in bold.

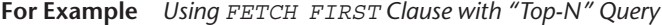

```
-- Sample student IDs from the ENROLLMENT table
SELECT student_id
 FROM enrollment;
STUDENT ID
----------
       102
      102
       103
       104
       105
```
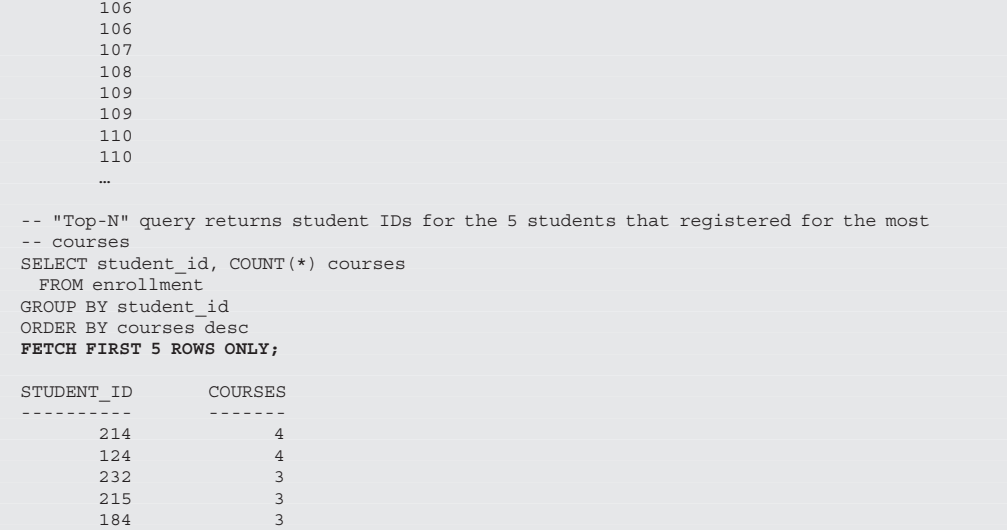

Note that FETCH FIRST clause may also be used in conjunction with the BULK COLLECT INTO clause as demonstrated here. The FETCH FIRST clause is shown in bold.

**For Example** *Using FETCH FIRST Clause with BULK COLLECT INTO Clause*

```
DECLARE
 TYPE student name tab IS TABLE OF VARCHAR2(100) INDEX BY PLS INTEGER;
 student_names student_name_tab;
BEGIN
 -- Fetching first 20 student names only
 SELECT first name||' '||last name
   BULK COLLECT INTO student_names
    FROM student
  FETCH FIRST 20 ROWS ONLY;
 DBMS_OUTPUT.PUT_LINE ('There are '||student_names.COUNT||' students');
END;
/
There are 20 students
```
# **[Roles Can Be Granted to PL/SQL Packages and Stand-Alone](#page--1-0)  Subprograms**

Starting with Oracle 12*c*, you are able to grant roles to PL/SQL packages and standalone subprograms. Note that granting a role to a PL/SQL package or stand-alone subprogram does not alter its compilation. Instead, it affects how privileges required by the SQL statements that are issued by the PL/SQL unit at run time are checked.

Consider the following example where the READ role is granted to the function get student name.

**For Example** *Granting READ Role to the get\_student\_name Function*

GRANT READ TO FUNCTION get student name;

## **[More Data Types Have the Same Maximum Size in SQL](#page--1-0)  and PL/SQL**

Prior to Oracle 12*c*, some data types had different maximum sizes in SQL and in PL/ SQL. For example, in SQL the maximum size of NVARCHAR2 was 4000 bytes, whereas in PL/SQL it was 32,767 bytes. Starting with Oracle 12*c*, the maximum sizes of the VARCHAR2, NVARCHAR2, and RAW data types have been extended to 32,767 for both SQL and PL/SQL. To see these maximum sizes in SQL, the initialization parameter MAX\_STRING\_SIZE must be set to EXTENDED.

# **[Database Triggers on Pluggable Databases](#page--1-0)**

The pluggable database (PDB) is one of the components of Oracle's multitenant architecture. Typically it is a portable collection of schemas and other database objects. Starting with Oracle 12*c*, you are able to create event triggers on PDBs. Detailed information on triggers is provided in Chapters 13 and 14. Note that PDBs are outside the scope of this book, but detailed information on them may be found in Oracle's online Administration Guide.

## **LIBRARY [Can Be Defined as a](#page--1-0) DIRECTORY Object and with a CREDENTIAL Clause**

A LIBRARY is a schema object associated with a shared library of an operating system. It is created with the help of the CREATE OR REPLACE LIBRARY statement. A DIRECTORY is also an object that maps an alias to an actual directory on the server file system. The DIRECTORY object is covered very briefly in Chapter 25 as part of the install processes for the PL/SQL Profiler API and PL/SQL Hierarchical Profiler. In the Oracle 12*c* release, a LIBRARY object may be defined as a DIRECTORY object with an optional CREDENTIAL clause as shown here.

**For Example** *Creating LIBRARY as DIRECTORY Object*

```
CREATE OR REPLACE LIBRARY my_lib AS 'plsql_code' IN my_dir;
```
In this example, the LIBRARY object my\_lib is created as a DIRECTORY object. The 'plsql\_code' is the name of the dynamic link library (DDL) in the DIRECTORY object my\_dir. Note that for this library to be created successfully, the DIRECTORY object my\_dir must be created beforehand. More information on LIBRARY and DIRECTORY objects can be found in Oracle's online Database PL/SQL Language Reference.

## **[Implicit Statement Results](#page--1-0)**

Prior to Oracle release 12*c*, result sets of SQL queries were returned explicitly from the stored PL/SQL subprograms via REF CURSOR out parameters. As a result, the invoker program had to bind to the REF CURSOR parameters and fetch the result sets explicitly as well.

Starting with this release, the REF CURSOR out parameters can be replaced by two procedures of the DBMS\_SQL package, RETURN\_RESULT and GET\_NEXT RESULT. These procedures enable stored PL/SQL subprograms to return result sets of SQL queries implicitly, as illustrated in the following example (the reference to the RETURN RESULT procedure is highlighted in bold):

**For Example** *Using DBMS\_SQL.RETURN\_RESULT Procedure*

```
CREATE OR REPLACE PROCEDURE test_return_result
AS
 v cur SYS REFCURSOR;
BEGIN
 OPEN v_cur
   FOR
  SELECT first name, last name
     FROM instructor
    FETCH FIRST ROW ONLY;
 DBMS SQL.RETURN RESULT (v cur) ;
END test_return_result;
/
BEGIN
 test return result;
END;
/
```
In this example, the test return result procedure returns the instructor's first and last names to the client application implicitly. Note that the cursor SELECT statement employs a FETCH FIRST ROW ONLY clause, which was introduced in Oracle 12*c* as well. To get the result set from the procedure test\_return\_result successfully, the client application must likewise be upgraded to Oracle 12*c*. Otherwise, the following error message is returned:

```
ORA-29481: Implicit results cannot be returned to client.
ORA-06512: at "SYS.DBMS_SQL", line 2785
ORA-06512: at "SYS.DBMS_SQL", line 2779
ORA-06512: at "STUDENT. TEST RETURN RESULT", line 10
ORA-06512: at line 2
```
### **[BEQUEATH CURRENT\\_USER](#page--1-0) Views**

Prior to Oracle 12*c*, a view could be created only as a definer rights unit. Starting with release 12*c*, a view may be created as an invoker's rights unit as well (this is similar to the AUTHID property of a stored subprogram). For views, however, this behavior is achieved by specifying a BEQUEATH DEFINER (default) or BEQUEATH CURRENT\_USER clause at the time of its creation as illustrated by the following example (the BEQUEATH CURRENT USER clause is shown in bold):

**For Example** *Creating View with BEQUEATH CURRENT\_USER Clause*

```
CREATE OR REPLACE VIEW my_view
BEQUEATH CURRENT_USER
\DeltaS
SELECT table name, status, partitioned
    FROM user_tables;
```
In this example, my view is created as an IR unit. Note that adding this property to the view does not affect its primary usage. Rather, similarly to the AUTHID property, it determines which set of permissions will be applied at the time when the data is selected from this view.

## **[INHERIT PRIVILEGES](#page--1-0) and INHERIT ANY PRIVILEGES Privileges**

Starting with Oracle 12*c*, an invoker's rights unit will execute with the invoker's permissions only if the owner of the unit has INHERIT PRIVILEGES or INHERIT ANY PRIVILEGES privileges. For example, before Oracle 12*c*, suppose user1 created a function F1 as an invoker's rights unit and granted execute privilege on it to user2, who happened to have more privileges than user 1. Then when user 2 ran function F1, the function would run with the permissions of user2, potentially performing operations for which user1 might not have had permissions. This is no longer the case with Oracle 12*c*. As stated previously, such behavior must be explicitly specified via INHERIT PRIVILEGES or INHERIT ANY PRIVILEGES privileges.

## **[Invisible Columns](#page--1-0)**

Starting with Oracle 12*c*, it is possible to define and manipulate invisible columns. In PL/SQL, records defined as %ROWTYPE are aware of such columns, as illustrated by the following example (references to the invisible columns are shown in bold):

**For Example** *%ROWTYPE Records and Invisible Columns*

```
-- Make NUMERIC_GRADE column invisible
ALTER TABLE grade MODIFY (numeric_grade INVISIBLE);
/
table GRADE altered
DECLARE
 v grade rec grade%ROWTYPE;
BEGIN
 SELECT *
    INTO v_grade_rec
   FROM grade
  FETCH FIRST ROW ONLY:
 DBMS OUTPUT.PUT LINE ('student ID: '||v qrade rec.student id);
 DBMS_OUTPUT.PUT_LINE ('section ID: '||v_grade_rec.section_id);
 -- Referencing invisible column causes an error
                                    \lvert \cdot \rvert | v grade rec.numeric grade);
END;
/
ORA-06550: line 12, column 54:
PLS-00302: component 'NUMERIC_GRADE' must be declared
ORA-06550: line 12, column 4:
PL/SQL: Statement ignored
-- Make NUMERIC GRADE column visible
ALTER TABLE grade MODIFY (numeric_grade VISIBLE);
/
table GRADE altered
DECLARE
 v_grade_rec grade%ROWTYPE;
BEGIN
 SELECT *
   INTO v_grade_rec
   FROM grade
   FETCH FIRST ROW ONLY;
 DBMS_OUTPUT.PUT_LINE ('student ID: '||v_grade_rec.student_id);
 DBMS_OUTPUT.PUT_LINE ('section ID: '||v_orade_rec.section_id);
  -- This time the script executes successfully
 DBMS OUTPUT.PUT LINE ('grade: '||v grade rec.numeric grade);
END;
/
```
student ID: 123 section ID: 87<br>grade: 99 grade:

As you can gather from this example, the first run of the anonymous PL/SQL block did not complete due to the reference to the invisible column. Once the NUMERIC\_ GRADE column has been set to visible again, the script is able to complete successfully.

# **[Objects, Not Types, Are Editioned or Noneditioned](#page--1-0)**

An edition is a component of the edition-based redefinition feature that allows you to make a copy of an object—for example, a PL/SQL package—and make changes to it without affecting or invalidating other objects that may be dependent on it. With introduction of this feature, objects created in the database may be defined as editioned or noneditioned. For an object to be editioned, its object type must be editionable and it must have the EDITIONABLE property. Similarly, for an object to be noneditioned, its object type must be noneditioned or it must have the NONEDI-TIONABLE property.

Starting with Oracle 12*c*, you are able to specify whether a schema object is editionable or noneditionable in the CREATE OR REPLACE and ALTER statements. In this new release, a user (schema) that has been enabled for editions is able to own a noneditioned object even if its type is editionable in the database but noneditionable in the schema itself or if this object has NONEDITIONABLE property.

# **[PL/SQL Functions That Run Faster in SQL](#page--1-0)**

Starting with Oracle 12*c*, you can create user-defined functions that may run faster when they are invoked in the SQL statements. This may be accomplished as follows:

- User-defined function declared in the WITH clause of a SELECT statement
- User-defined function created with the UDF pragma

Consider the following example, where the format name function is created in the WITH clause of the SELECT statement. This newly created function returns the formatted student name.

**For Example** *Creating a User-Defined Function in the WITH Clause*

```
WITH
 FUNCTION format_name (p_salutation IN VARCHAR2
                      ,p_first_name IN VARCHAR2
                      ,p_last_name IN VARCHAR2)
```

```
RETURN VARCHAR2
 IS
 BEGIN
    IF p_salutation IS NULL
    THEN
    RETURN p_first_name||' '||p_last_name;
    ELSE
     RETURN p_salutation||' '||p_first_name||' '||p_last_name;
    END IF;
 END;
SELECT format_name (salutation, first_name, last_name) student_name
  FROM student
 FETCH FIRST 10 ROWS ONLY;
STUDENT_NAME
-----------------
Mr. George Kocka
Ms. Janet Jung
Ms. Kathleen Mulroy
Mr. Joel Brendler
Mr. Michael Carcia
Mr. Gerry Tripp
Mr. Rommel Frost
Mr. Roger Snow
Ms. Z.A. Scrittorale
Mr. Joseph Yourish
```
Next, consider another example where the format\_name function is created with the UDF pragma.

```
For Example Creating a User-Defined Function in the UDF Pragma
```

```
CREATE OR REPLACE FUNCTION format name (p_salutation IN VARCHAR2
                                         ,p_first_name IN VARCHAR2
                                         ,p_last_name IN VARCHAR2)
RETURN VARCHAR2
AS
 PRAGMA UDF;
BEGIN
 IF p_salutation IS NULL
 THEN
   RETURN p_first_name||' '||p_last_name;
 ELSE
   RETURN p_salutation||' '||p_first_name||' '||p_last_name;
 END IF;
END;
/
SELECT format_name (salutation, first_name, last_name) student_name
  FROM student
 FETCH FIRST 10 ROWS ONLY;
STUDENT_NAME
 -----------------
Mr. George Kocka
Ms. Janet Jung
Ms. Kathleen Mulroy
Mr. Joel Brendler
Mr. Michael Carcia
Mr. Gerry Tripp
Mr. Rommel Frost
Mr. Roger Snow
Ms. Z.A. Scrittorale
Mr. Joseph Yourish
```
## **[Predefined Inquiry Directives](#page--1-0) \$\$PLSQL\_UNIT\_OWNER and \$\$PLSQL\_UNIT\_TYPE**

In PL/SQL, there are a number of predefined inquiry directives, as described in the following table (\$\$PLSQL\_UNIT\_OWNER and \$\$PLSQL\_UNIT\_TYPE are highlighted in bold):

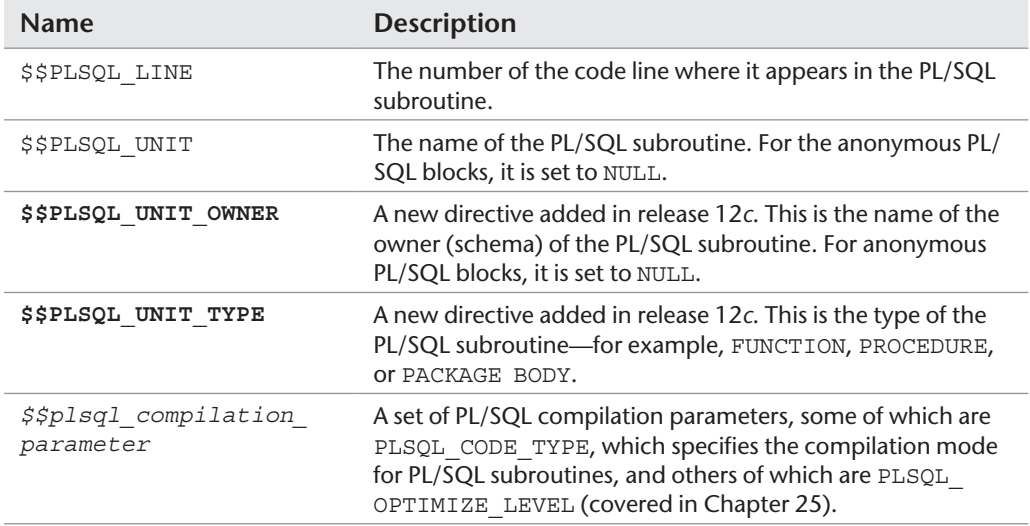

The following example demonstrates how directives may be used.

**For Example** *Using Predefined Inquiry Directives*

```
CREATE OR REPLACE PROCEDURE test_directives
AS
BEGIN
 DBMS OUTPUT.PUT LINE ('Procedure test_directives');
 DBMS_OUTPUT.PUT_LINE ('$$PLSQL_UNIT_OWNER: '||$$PLSQL_UNIT_OWNER);
  DBMS_OUTPUT.PUT_LINE ('$$PLSQL_UNIT_TYPE: '||$$PLSQL_UNIT_TYPE);
  DBMS_OUTPUT.PUT_LINE ('$$PLSQL_UNIT: '||$$PLSQL_UNIT);
 DBMS_OUTPUT.PUT_LINE ('$$PLSQL_LINE: '||$$PLSQL_LINE);
END;
/
BEGIN
 -- Execute TEST_DERECTIVES procedure
 test_directives;
 DBMS_OUTPUT.PUT_LINE ('Anonymous PL/SQL block');
 DBMS_OUTPUT.PUT_LINE ('$$PLSQL_UNIT_OWNER: '||$$PLSQL_UNIT_OWNER);
 DBMS_OUTPUT.PUT_LINE ('$$PLSQL_UNIT_TYPE: '||$$PLSQL_UNIT_TYPE);
```

```
DBMS_OUTPUT.PUT_LINE ('$$PLSQL_UNIT: '||$$PLSQL_UNIT);
  DBMS_OUTPUT.PUT_LINE ('$$PLSQL_LINE: '||$$PLSQL_LINE);
END;
/
Procedure test_directives
$$PLSQL_UNIT_OWNER: STUDENT
$$PLSQL_UNIT_TYPE: PROCEDURE
$$PLSQL_UNIT: TEST_DIRECTIVES
$$PLSQL_LINE: 8
Anonymous PL/SQL block
$$PLSOL_UNIT_OWNER:
$$PLSQL_UNIT_TYPE: ANONYMOUS BLOCK
$$PLSQL_UNIT:
$$PLSQL_LINE: 8
```
## **[Compilation Parameter](#page--1-0) PLSQL\_DEBUG Is Deprecated**

Starting with Oracle release 12*c*, the PLSQL\_DEBUG parameter is deprecated. To compile PL/SQL subroutines for debugging, the PLSQL\_OPTIMIZE\_LEVEL parameter should be set to 1. Chapter 25 covers the PLSQL\_OPTIMIZE\_LEVEL parameter and various optimization levels supported by the PL/SQL performance optimizer in greater detail.

*This page intentionally left blank* 

# **1**

# **[PL/SQL Concepts](#page--1-0)**

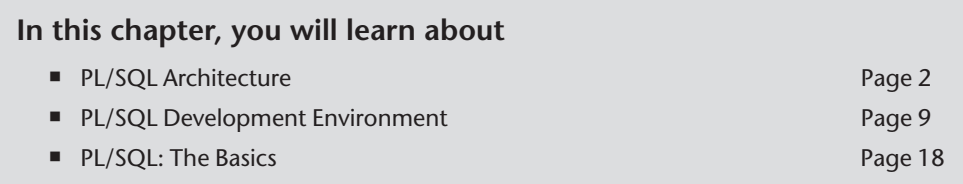

PL/SQL stands for "Procedural Language Extension to SQL." Because of its tight integration with SQL, PL/SQL supports the great majority of the SQL features, such as SQL data manipulation, data types, operators, functions, and transaction control statements. As an extension to SQL, PL/SQL combines SQL with programming structures and subroutines available in any high-level language.

PL/SQL is used for both server-side and client-side development. For example, database triggers (code that is attached to tables—discussed in Chapters 13 and 14) on the server side and the logic behind an Oracle Form on the client side can be written using PL/SQL. In addition, PL/SQL can be used to develop web and mobile applications in both conventional and cloud environments when used in conjunction with a wide variety of Oracle development tools.

## **[Lab 1.1: PL/SQL Architecture](#page--1-0)**

### **After this lab, you will be able to**

- Describe PL/SQL Architecture
- Discuss PL/SQL Block Structure
- Understand How PL/SQL Gets Executed

Many Oracle applications are built using multiple tiers, also known as *N*-tier architecture, where each tier represents a separate logical process. For example, a threetier architecture would consist of three tiers: a data management tier, an application processing tier, and a presentation tier. In this architecture, the Oracle database resides in the data management tier, and the programs that make requests against this database reside in either the presentation tier or the application processing tier. Such programs can be written in many programming languages, including PL/SQL. An example of a three-tier architecture is shown in Figure 1.1.

### **[PL/SQL Architecture](#page--1-0)**

While PL/SQL is just like any other programming language, its main distinction is that it is not a stand-alone programming language. Rather, PL/SQL is a part of the Oracle RDBMS as well as various Oracle development tools such as Oracle Application Express (APEX) and Oracle Forms and Reports. As a result, PL/SQL may reside in any layer of the multitier architecture.

No matter which layer PL/SQL resides in, any PL/SQL block or subroutine is processed by the PL/SQL engine, which is a special component of various Oracle products. As a result, it is very easy to move PL/SQL modules between various tiers. The PL/SQL engine processes and executes any PL/SQL statements and sends any SQL statements to the SQL statement processor. The SQL statement processor is always located on the Oracle server. Figure 1.2 illustrates the PL/SQL engine residing on the Oracle server.

When the PL/SQL engine is located on the server, the whole PL/SQL block is passed to the PL/SQL engine on the Oracle server. The PL/SQL engine processes the block according to the scheme depicted in Figure 1.2.

When the PL/SQL engine is located on the client, as it is in Oracle development tools, the PL/SQL processing is done on the client side. All SQL statements that are embedded within the PL/SQL block are sent to the Oracle server for further processing. When PL/SQL block contains no SQL statements, the entire block is executed on the client side.

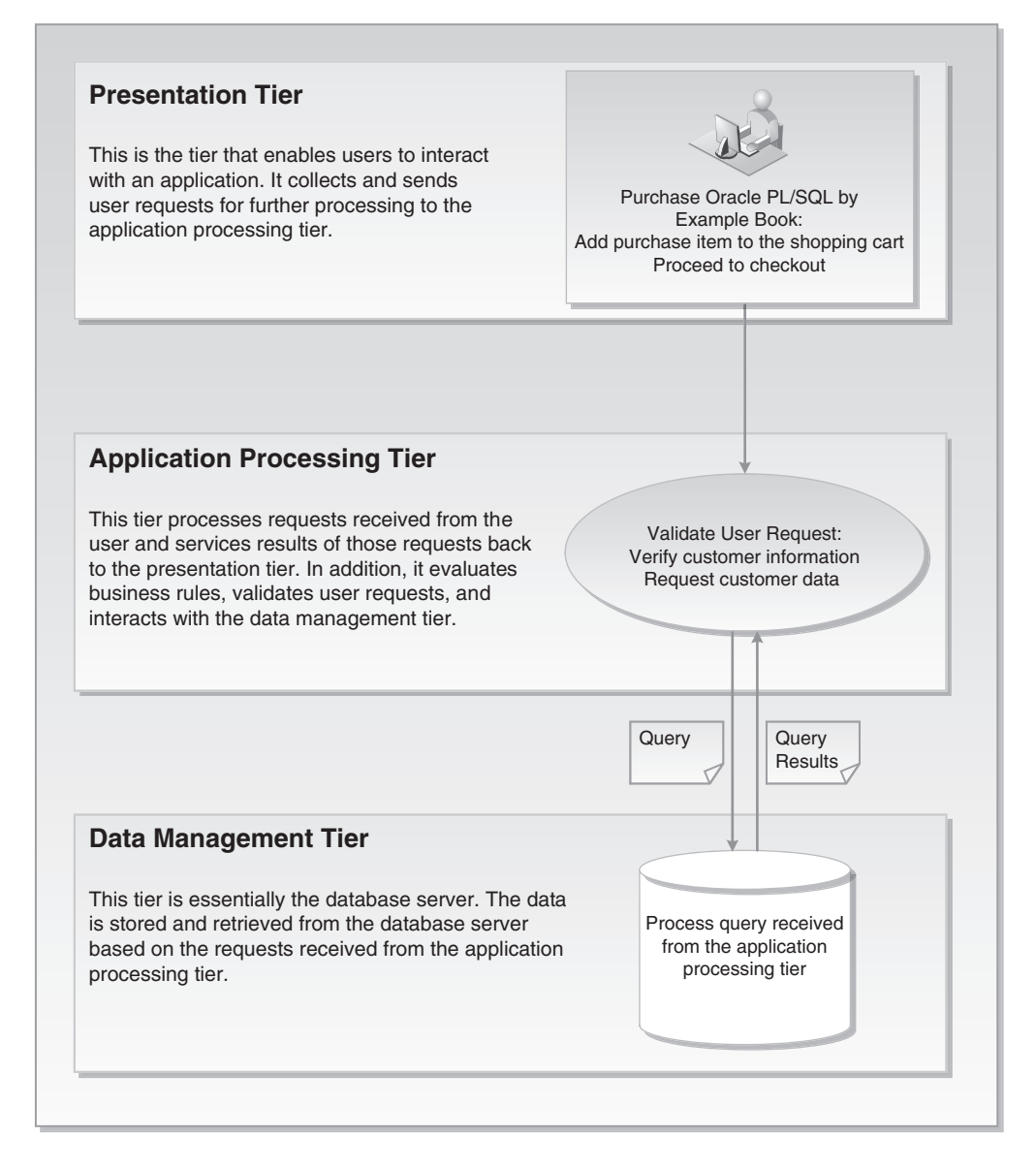

**Figure 1.1** Three-Tier Architecture

Using PL/SQL has several advantages. For example, when you issue a SELECT statement in SQL\*Plus or SQL Developer against the STUDENT table, it retrieves a list of students. The SELECT statement you issued at the client computer is sent to the database server to be executed. The results of this execution are then returned to the client. In turn, rows are displayed on your client machine.

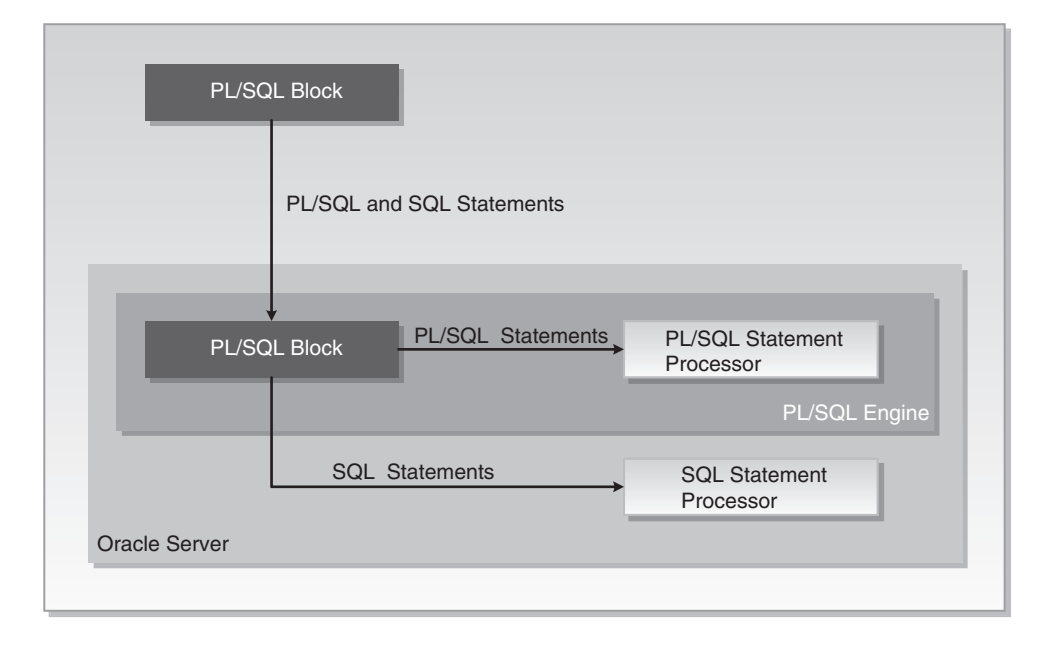

**Figure 1.2** The PL/SQL Engine and Oracle Server

Now, assume that you need to issue multiple SELECT statements. Each SELECT statement is a request against the database and is sent to the Oracle server. The results of each SELECT statement are sent back to the client. Each time a SELECT statement is executed, network traffic is generated. Hence, multiple SELECT statements will result in multiple round-trip transmissions, adding significantly to the network traffic.

When these SELECT statements are combined into a PL/SQL program, they are sent to the server as a single unit. The SELECT statements in this PL/SQL program are executed at the server. The server sends the results of these SELECT statements back to the client, also as a single unit. Therefore, a PL/SQL program encompassing multiple SELECT statements can be executed at the server and have all of the results returned to the client in the same round trip. This is obviously a more efficient process than having each SELECT statement execute independently. This model is illustrated in Figure 1.3.

Figure 1.3 compares two applications. The first application uses four independent SQL statements that generate eight trips on the network. The second application combines SQL statements into a single PL/SQL block, which is then sent to the PL/SQL engine. The engine sends SQL statements to the SQL statement processor and checks the syntax of the PL/SQL statements. As you can see, only two trips are generated on the network with the second application.

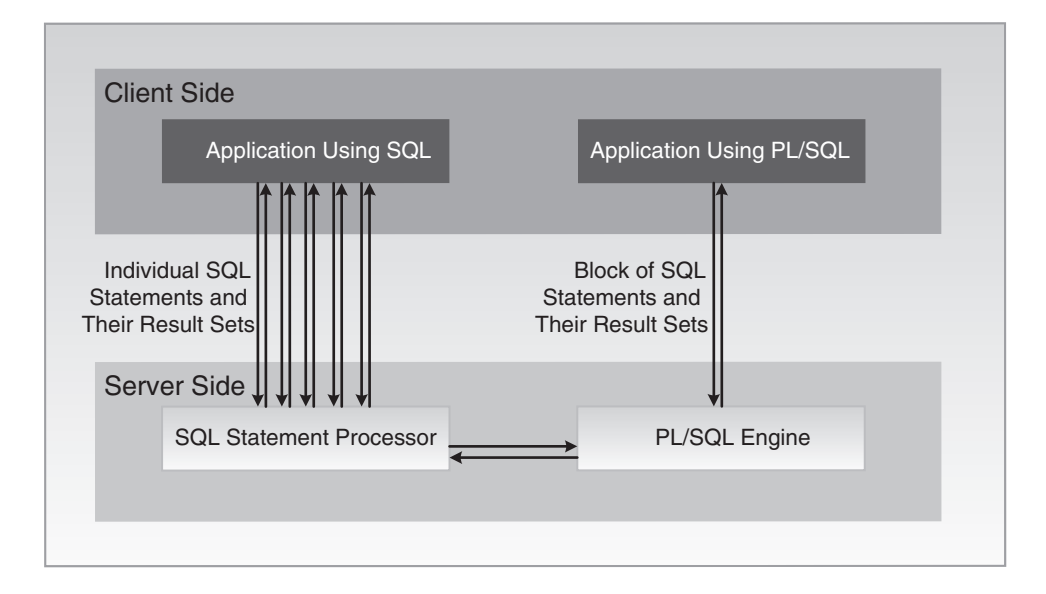

**Figure 1.3** PL/SQL in Client–Server Architecture

In addition, applications written in PL/SQL are portable. They can run in any environment that Oracle products can run in. Because PL/SQL does not change from one environment to the next, different tools can use a PL/SQL script.

### **[PL/SQL Block Structure](#page--1-0)**

A block is the most basic unit in PL/SQL. All PL/SQL programs are combined into blocks. These blocks can also be nested within one another. Usually, PL/SQL blocks combine statements that represent a single logical task. Therefore, different tasks within a single program can be separated into blocks. With this structure, it is easier to understand and maintain the logic of the program.

PL/SQL blocks can be divided into two groups: named and anonymous. Named PL/SQL blocks are used when creating subroutines. These subroutines, which include procedures, functions, and packages, can be stored in the database and referenced by their names later. In addition, subroutines such as procedures and functions can be defined within the anonymous PL/SQL block. These subroutines exist as long as the block is executing and cannot be referenced outside the block. In other words, subroutines defined in one PL/SQL block cannot be called by another PL/SQL block or referenced by their names later. Subroutines are discussed in Chapters 19 through 21. Anonymous PL/SQL blocks, as you have probably guessed, do not have names. As a result, they cannot be stored in the database or referenced later.

PL/SQL blocks contain three sections: a declaration section, an executable section, and an exception-handling section. The executable section is the only mandatory section of the block; both the declaration and exception-handling sections are optional. As a result, a PL/SQL block has the structure illustrated in Listing 1.1.

#### **Listing 1.1** *PL/SQL Block Structure*

```
DECLARE
Declaration statements
BEGIN
 Executable statements
EXCEPTION
Exception-handling statements
END;
```
### *Declaration Section*

The declaration section is the first section of the PL/SQL block. It contains definitions of PL/SQL identifiers such as variables, constants, cursors, and so on. PL/SQL identifiers are covered in detail throughout this book.

#### **For Example**

```
DECLARE
 v first name VARCHAR2(35);
 v last name VARCHAR2(35);
```
This example shows the declaration section of an anonymous PL/SQL block. It begins with the keyword DECLARE and contains two variable declarations. The names of the variables,  $v$  first name and  $v$  last name, are followed by their data types and sizes. Notice that a semicolon terminates each declaration.

#### *Executable Section*

The executable section is the next section of the PL/SQL block. It contains executable statements that allow you to manipulate the variables that have been declared in the declaration section.

#### **For Example**

```
BEGIN
 SELECT first name, last_name
    INTO v_first_name, v_last_name
    FROM student
  WHERE student_id = 123;
 DBMS_OUTPUT.PUT_LINE ('Student name: '||v_first_name||' '||v_last_name);
END;
```
This example shows the executable section of the PL/SQL block. It begins with the keyword BEGIN and contains a SELECT INTO statement from the STUDENT table. The first and last names for student ID 123 are selected into two variables: v\_first\_name and v\_last\_name. Chapter 3 contains a detailed explanation of the SELECT INTO statement. Next, the values of the variables,  $v$  first name and v\_last\_name, are displayed on the screen with the help of the DBMS\_OUTPUT. PUT LINE statement. This statement will be covered later in this chapter in greater detail. The end of the executable section of this block is marked by the keyword END.

### **By the Way**

The executable section of any PL/SQL block always begins with the keyword BEGIN and ends with the keyword END.

### *Exception-Handling Section*

Two types of errors may occur when a PL/SQL block is executed: compilation or syntax errors and runtime errors. Compilation errors are detected by the PL/SQL compiler when there is a misspelled reserved word or a missing semicolon are the end of the statement.

#### **For Example**

```
BEGIN
 DBMS OUTPUT.PUT LINE ('This is a test')
END;
```
This example contains a syntax error: The DBMS OUTPUT. PUT LINE statement is not terminated by a semicolon.

Runtime errors occur while the program is running and cannot be detected by the PL/SQL compiler. These types of errors are detected or handled by the exceptionhandling section of the PL/SQL block. It contains a series of statements that are executed when a runtime error occurs within the block.

Once a runtime error occurs, control is passed to the exception-handling section of the block. The error is then evaluated, and a specific exception is raised or executed. This is best illustrated by the following example. All changes are shown in bold.

#### **For Example**

```
BEGIN
 SELECT first_name, last_name
    INTO v_first_name, v_last_name
    FROM student
  WHERE student id = 123;
 DBMS_OUTPUT.PUT_LINE ('Student name: '||v_first_name||' '||v_last_name);
```

```
EXCEPTION
WHEN NO_DATA_FOUND
 THEN
  DBMS OUTPUT.PUT LINE ('There is no student with student id 123');
END;
```
This example shows the exception-handling section of the PL/SQL block. It begins with the keyword EXCEPTION. The WHEN clause evaluates which exception must be raised. In this example, there is only one exception, called NO\_DATA\_FOUND, and it is raised when the SELECT statement does not return any rows. If there is no record for student ID 123 in the STUDENT table, control is passed to the exception-handling section and the DBMS OUTPUT. PUT LINE statement is executed. Chapters 8, 9, and 10 contain detailed explanations of the exception-handling section.

You have seen examples of the declaration section, executable section, and exceptionhandling section. These examples may be combined into a single PL/SQL block.

#### **For Example** *ch01\_1a.sql*

```
DECLARE
 v first name VARCHAR2(35);
 vlast name VARCHAR2(35);
BEGIN
 SELECT first_name, last_name
  INTO v first name, v last name
    FROM student
  WHERE student id = 123;
DBMS OUTPUT.PUT LINE ('Student name: '||v_first_name||' '||v_last_name);
EXCEPTION
 WHEN NO_DATA_FOUND
 THEN
   DBMS OUTPUT.PUT LINE ('There is no student with student id 123');
END;
```
### **[How PL/SQL Gets Executed](#page--1-0)**

Every time an anonymous PL/SQL block is executed, the code is sent to the PL/SQL engine, where it is compiled. A named PL/SQL block is compiled only at the time of its creation, or if it has been changed. The compilation process includes syntax and semantic checking, as well as code generation.

Syntax checking involves checking PL/SQL code for syntax or compilation errors. As stated previously, a syntax error occurs when a statement does not exactly correspond to the syntax of the programming language. A misspelled keyword, a missing semicolon at the end of the statement, and an undeclared variable are all examples of syntax errors. Once syntax errors are corrected, the compiler can generate a parse tree.

#### **By the Way**

A parse tree is a tree-like structure that represents the language rules of a computer language.

Semantic checking involves further processing on the parse tree. It determines whether database objects such as table names and column names referenced in the SELECT statements are valid and whether you have privileges to access them. At the same time, the compiler can assign a storage address to program variables that are used to hold data. This process, which is called binding, allows Oracle software to reference storage addresses when the program is run.

Code generation creates code for the PL/SQL block in interpreted or native mode. Code created in interpreted mode is called p-code. P-code is a list of instructions to the PL/SQL engine that are interpreted at run time. Code created in a native mode is a processor-dependent system code that is called native code. Because native code does not need to be interpreted at run time, it usually runs slightly faster.

The mode in which the PL/SQL engine generates code is determined by the PLSQL\_CODE\_TYPE database initialization parameter. By default, its value is set to INTERPRETED. This parameter is typically set by the database administrators.

For named blocks, both p-code and native code are stored in the database, and are used the next time the program is executed. Once the process of compilation has completed successfully, the status of a named PL/SQL block is set to VALID, and it is also stored in the database. If the compilation process was not successful, the status of the named PL/SQL block is set to INVALID.

### **Watch Out!**

Successful compilation of the named PL/SQL block on one occasion does not guarantee successful execution of this block in the future. If, at the time of execution, any one of the stored objects referenced by the block is not present in the database or not accessible to the block, execution will fail. At such time, the status of the named PL/SQL block will be changed to INVALID.

### **[Lab 1.2: PL/SQL Development Environment](#page--1-0)**

### **After this lab, you will be able to**

- Get Started with SQL Developer
- Get Started with SOL\*Plus
- Execute PL/SQL Scripts

SQL Developer and SQL\*Plus are two Oracle-provided tools that you can use to develop and run PL/SQL scripts. SQL\*Plus is an old-style command-line utility tool that has been part of the Oracle platform since its infancy. It is included in the Oracle installation on every platform. SQL Developer is a free graphical tool used for database development and administration. It is a fairly recent addition to the Oracle tool set and is available either as a part of the Oracle installation or via download from Oracle's website.

Due to its graphical interface, SQL Developer is a much easier environment to use than SQL\*Plus. It allows you to browse database objects, run SQL statements, and create, debug, and run PL/SQL statements. In addition, it supports syntax highlighting and formatting templates that become very useful when you are developing and debugging complex PL/SQL modules.

Even though SQL\*Plus and SQL Developer are two very different tools, their underlying functionality and their interactions with the database are very similar. At run time, the SQL and PL/SQL statements are sent to the database. Once they are processed, the results are sent back from the database and displayed on the screen.

The examples used in this chapter are executed in both tools to illustrate some of the interface differences when appropriate. Note that the primary focus of this book is learning PL/SQL; thus these tools are covered only to the degree that is required to run PL/SQL examples provided by this book.

### **[Getting Started with SQL Developer](#page--1-0)**

If SQL Developer has been installed as part of the Oracle installation, you can launch it by accessing Start, All Programs, Oracle, Application Development, SQL Developer on Windows 7 and earlier versions. On Windows 8, SQL Developer is invoked by accessing Start, All Apps, Oracle, SQL Developer. Alternatively, you can download and install this tool as a separate module.

Once SQL Developer is installed, you need to create connection to the database server. This can be accomplished by clicking on the Plus icon located in the upperleft corner of the Connections tab. This activates the New/Select Database Connection dialog box, as shown in Figure 1.4.

In Figure 1.4, you need to provide a connection name (StudentConnection), user name (student), and password (learn).

#### **By the Way**

Starting with Oracle 11*g*, the password is case sensitive.

In the same dialog box, you need to provide database connection information such as the hostname (typically the IP address of the machine or the machine name where the database server resides), the default port where that database listens for the connection requests (usually 1521), and the SID (system ID) or service name that identifies a particular database. Both the SID and service name would depend on the names you picked up for your installation of Oracle. The default SID is usually set to orcl.

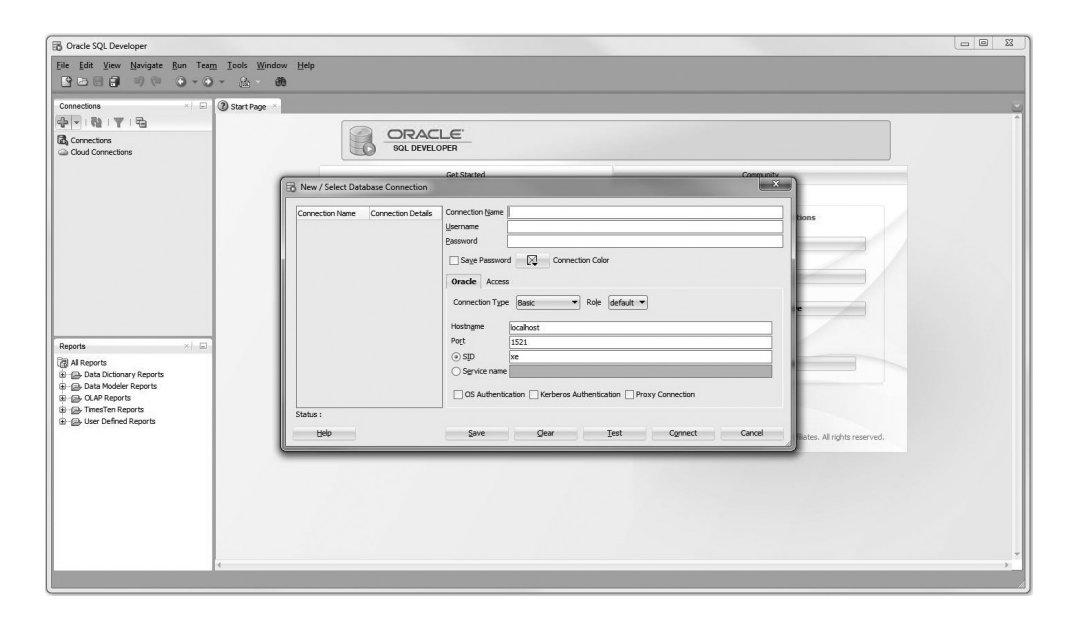

**Figure 1.4** Creating a Database Connection in SQL Developer

### **Watch Out!**

If you have not created the STUDENT schema yet, you will not be able to create this connection successfully. To create the STUDENT schema, refer to the installation instructions provided on the companion website.

Once the connection has been successfully created, you can connect to the database by double-clicking on the StudentConnection. By expanding the StudentConnection (clicking on the plus sign located to the left of it), you are able to browse various database objects available in the STUDENT schema. For example, Figure 1.5 shows list of tables available in the STUDENT schema.

At this point you can start typing SQL or PL/SQL commands in the Worksheet window, shown in Figure 1.5.

To disconnect from the STUDENT schema, you need to right-click on the Student-Connection and click on the Disconnect option. This is illustrated in Figure 1.6.

## **[Getting Started with SQL\\*Plus](#page--1-0)**

On Windows 7 and earlier versions, you can access SQL\*Plus by choosing Start, All Programs, Oracle, Application Development, SQL\*Plus under the Start button. On Windows 8, SQL\*Plus is invoked by accessing Start, All Apps, Oracle, SQL\*Plus.

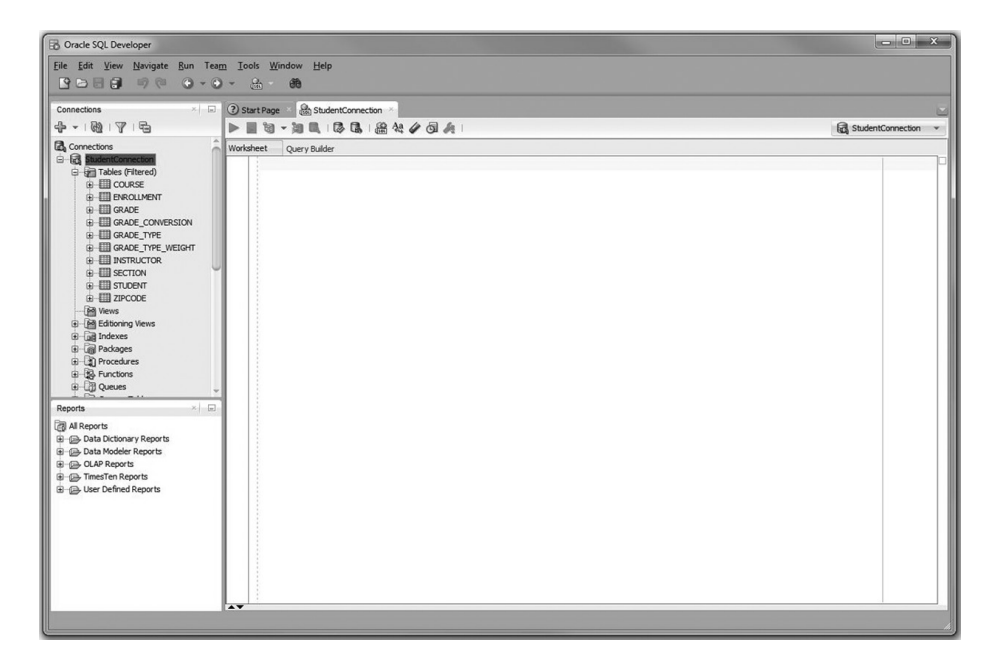

**Figure 1.5** List of Tables in the STUDENT Schema

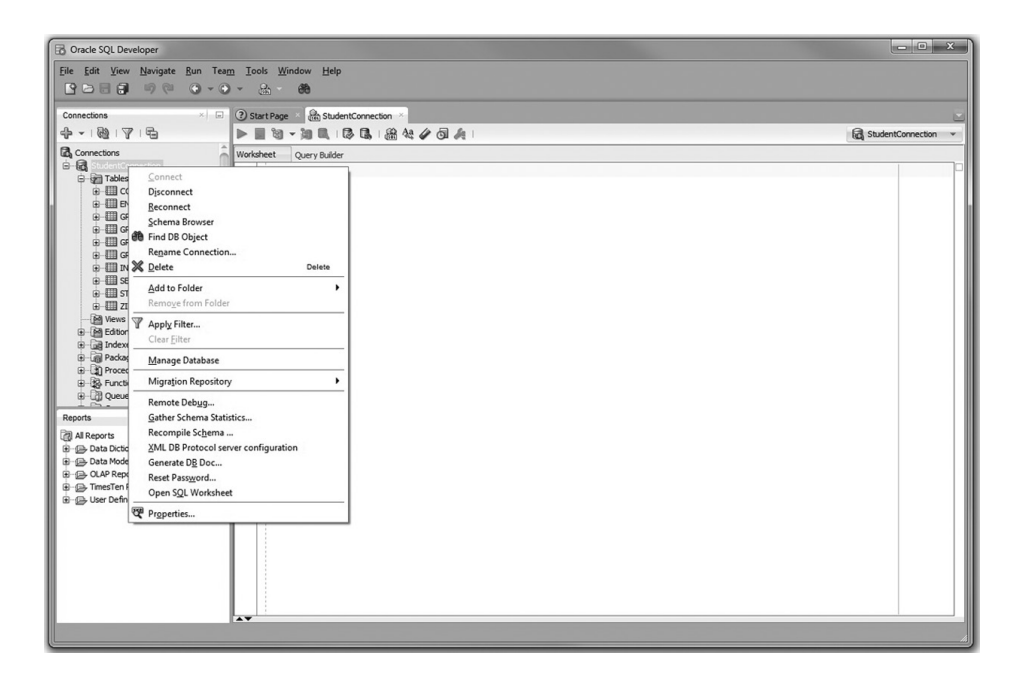

**Figure 1.6** Disconnecting from a Database in SQL Developer

When you open  $\text{SQL}^*$ Plus, you are prompted to enter your user name and password ("student" and "learn," respectively). In addition, you can invoke SQL\*Plus by typing sqlplus in the command prompt window.

### **By the Way**

In SQL\*Plus, the password is not displayed on the screen, even as a masked text.

After successful login, you are able to enter your commands at the SQL> prompt. This is illustrated in Figure 1.7.

To terminate your connection to the database, type either EXIT or QUIT command and press Enter.

### **Did You Know?**

Terminating the database connection in either SQL Developer or SQL\*Plus terminates only your own client connection. In a multiuser environment, there may be potentially hundreds of client connections to the database server at any time. As these connections terminate and new ones are initiated, the database server continues to run and send various query results back to its clients.

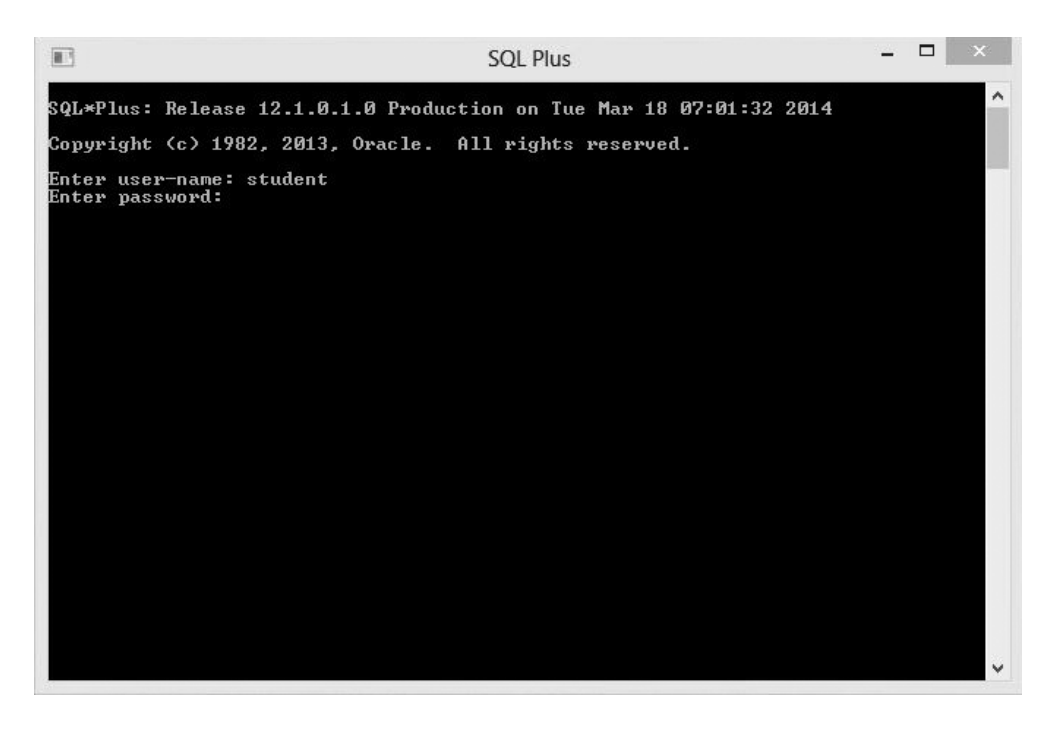

**Figure 1.7** Connecting to the Database in SQL\*Plus

### **[Executing PL/SQL Scripts](#page--1-0)**

As mentioned earlier, at run time SQL and PL/SQL statements are sent from the client machine to the database. Once they are processed, the results are sent back from the database to the client and are displayed on the screen. However, there are some differences between entering SQL and PL/SQL statements.

Consider the following example of a SQL statement.

**For Example**

```
SELECT first name, last_name
FROM student
WHERE student id = 102;
```
If this statement is executed in SQL Developer, the semicolon is optional. To execute this statement, you need to click on the triangle button in the Student-Connection SQL Worksheet or press the F9 key on your keyboard. The results of this query are then displayed in the Query Result window, as shown in Figure 1.8.

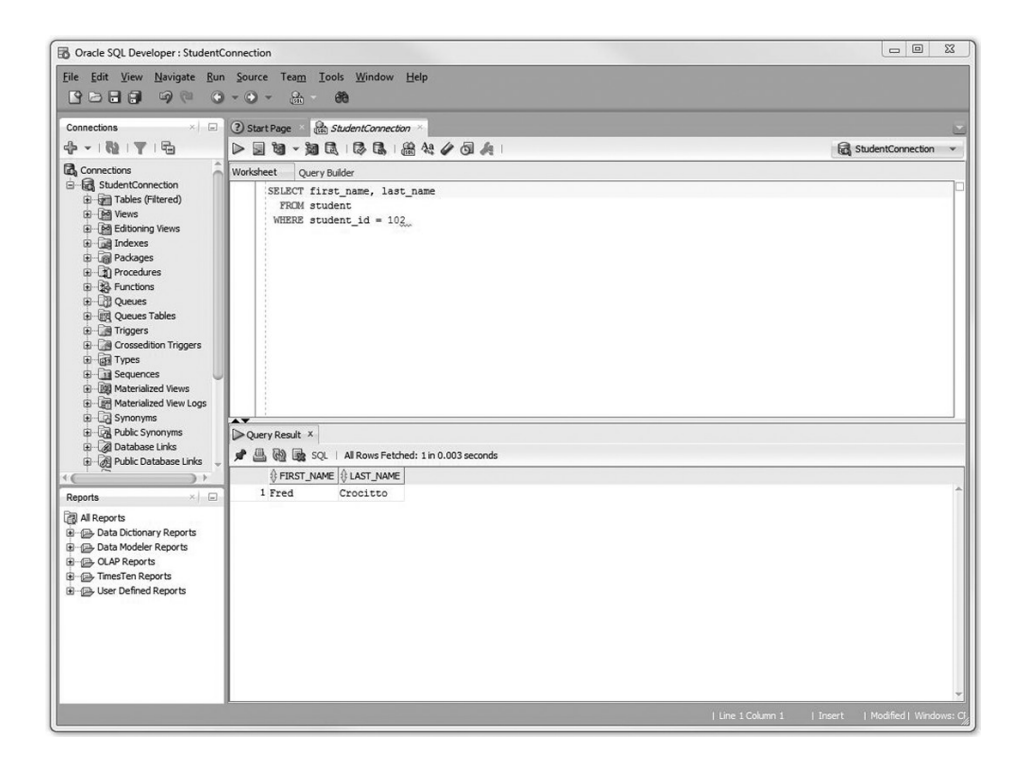

**Figure 1.8** Executing a Query in SQL Developer